目录

### 入门 [. . . . . . . . . . . . . . . . . . . . . . . . . . . . 4](#page-3-0) 组装手机、 SIM [卡、电池、进行拨叫。](#page-3-1) 了解手机功能 ....................... 8 [手机概述、使用菜单、输入文字、快捷载入菜单、](#page-7-1) 文件管理器、 Memory Stick Duo 微缩记忆棒。 拨叫 [. . . . . . . . . . . . . . . . . . . . . . . . . . . 21](#page-20-0) [通话、通讯录、语音控制、通话选项。](#page-20-1) 信息功能 [. . . . . . . . . . . . . . . . . . . . . . . . 38](#page-37-0) [短信、彩信、语音信息和电子邮件。](#page-37-1) 成像 ............................. 47 [相机、视频记录器、图片和](#page-46-1) PhotoDJ™ 照片 DJ。 娱乐 [. . . . . . . . . . . . . . . . . . . . . . . . . . . 53](#page-52-0) [媒体播放器、收音机、](#page-52-1) PlayNow™、铃声、 MusicDJ™ 音乐主持人、 VideoDJ™ 视频 DJ、 录音器、主题、游戏。

### **Sony Ericsson K750c**

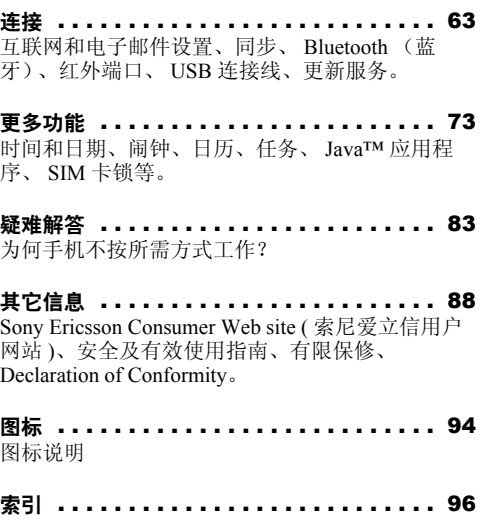

#### 索尼爱立信

GSM 900/1800/1900

第一版 (2005 年 2 月) 本用户指南由 Sony Ericsson Mobile Communications AB 出版,无任何担保。 Sony Ericsson Mobile Communications AB 随时可能对 本用户指南中的印刷错误、不准确的当前信息进 行必要的改进和更改,或对程序和 / 或设备进行改 进, 恕不另行通知。但是, 这些更改将编入本用 户指南的新版本中。

保留所有权利。

**©Sony Ericsson Mobile Communications AB, 2005**

出版号: ZS/LZT 108 7530 R2B

请注意:

并非所有网络都支持本用户指南中的某些服务。 *GSM* 国际紧急呼叫号码 *112* 也一样。

如果对能否使用某项特定服务存有疑问,请与网 络运营商或服务提供商联系。

在使用本手机之前,请阅读安全及有效使用指南 及有限保修 两章。

本手机能够另外下载、存储和转发一些内容,例 如铃声。第三方拥有的权利 (包括但不限于遵照 适用的版权法施加的限制)可能会限制或禁止使 用这类内容。对于您另外下载的内容或从本手机 转发的这类内容, 您 (而非索尼爱立信) 应当负 全部责任。在您使用任何附加内容之前,请检查 您的预期用途是否拥有适当的许可证或者其它形 式的授权。索尼爱立信不保证任何附加内容或任 何第三方内容的准确性、完整性或质量。无论在 任何情况下,对于您对附加内容或其它第三方内 容的不当使用,索尼爱立信概不负责。

Bluetooth (蓝牙)字标和徽标为 Bluetooth SIG, Inc. 所有,索尼爱立信被授权许可使用该字标和这 些徽标。

Memory Stick™ 和 Memory Stick Duo<sup>™</sup> 是 Sony Corporation 的商标或注册商标。

QuickShare™、 PlayNow™、 MusicDJ™ 和

VideoDJ™ 是 Sony Ericsson Mobile

Communications AB 的商标或注册商标。

Microsoft、 Windows 和 PowerPoint 是 Microsoft Corporation 在美国和其它国家 / 地区的注册商标 或商标。

Mac OS 是 Apple Computer, Inc. 的商标, 已在美 国和其它国家 / 地区注册。

"T9™ 文本输入法"是 Tegic Communications 的 商标或注册商标。

索尼爱立信获得了对以下一项或多项 T9™ 文本输 入法专利的使用许可:美国专利号:5,818,437、 5,953,541、 5,187,480, 5,945,928 和 6,011,554 ; 加拿大专利号:1,331,057 ;英国专利号:

2238414B ;香港标准专利号:HK0940329 ;新 加坡共和国专利号:51383 ;欧洲专利号:0 842 463(96927260.8) DE/DK、 FI、 FR、 IT、 NL、 PT、 ES、 SE、 GB: 以及全球其它未决专利。

Java 和所有基于 Java 的商标和徽标是 Sun Microsystems, Inc. 在美国和其它国家 / 地区的商 标或注册商标。

Sun Java J2ME 最终用户许可协议。

1 限制:软件是 Sun 受版权保护的机密信息, Sun 和 / 或其许可人持有对所有副本的所有权。客户不 得对软件进行修改、反编译、反汇编、解密、摘 录, 或以其它方式对软件进行反向工程。不得对软 件的整体或某一部分进行出租、转让,或者颁发从 属许可证。

- 2 出口管制: 软件 (包括技术数据)受美国出口管 制法 (包括 《美国出口管理法案》及其关联法 规)的制约,并可能受其它国家 / 地区的出口或进 口法规制约。客户同意严格遵守所有此类法规, 承认有责任获得出口、再出口或进口软件的许可 证。不得将软件下载或以其它方式出口或再出口到 (i) 古巴、伊拉克、伊朗、朝鲜、利比亚、苏丹、 叙利亚 (此名单可能不时加以修订)或美国实施 商品禁运的任何国家 / 地区及其国民或居民;或 (ii) 美国财政部 "特别指定国"名单或美国商业部 "拒绝订购名单"中的任何人。
- 3 有限权利:美国政府对软件的使用、复制或公开须 遵守 DFARS 252.227-7013(c) (1) (ii) 和 FAR 52.227-19(c) (2) 中 "技术数据和计算机软件权利 条款"中所规定的限制。

本产品中的部分软件的版权归 © SyncML initiative Ltd. (1999-2002) 所有。保留所有权利。

本手册中提及的其它产品和公司名称可能是其各 自所有者的商标。

本手册中未明确授予的任何权利均予保留。

索尼爱立信建议用户自行备份个人信息数据。 所有图片仅供功能说明参考,请以实物为准。 入门

# <span id="page-3-0"></span>入门

<span id="page-3-1"></span>组装手机、 *SIM* 卡、电池、进行拨叫。 有关详细信息和下载文件,请访问 *[www.SonyEricsson.com/cn](http://www.sonyericsson.com/cn)*。

### 说明符号

- 本用户指南中将出现以下说明符号: 注意 岺
- 表示服务或功能取决于网络或预定的服 d. 务。有关详细信息,请联系网络运营商。 ● 另请参见第 币。
- } 使用选择键或导航键进行滚动和选择。 参见 % *10* [按键和导航](#page-9-0)。
- 按导航键中心。
- </u> 向上按导航键。
- 向下按导航键。 ⊚
- $\circledcirc$ 向左按导航键。
- $^{\circ}$ 向右按导航键。

### 组装手机

使用手机前,必须:

- 插入  $SIM +$ 。
- ï 安装电池并对其充电。
- 插入 Memory Stick Duo 微缩记忆棒。

### SIM 卡

注册为某一网络运营商的预定用户时,将得到 一张 SIM (用户识别模块)卡。 SIM 卡中有 一个计算机芯片,它可记录手机号码、预定的 服务、通讯录中的姓名和号码,以及其它一些 内容。

对于在其它手机中使用过的 *SIM* 卡,在将其从其它手 机取出之前,请确保信息已经储存到该 *SIM* 卡中。例 如,记忆库中可能已经保存通讯录。

### SIM 卡和电池安装注意事项

务必在关闭手机并断开充电器后再插拔  $SIM \div.$ 

可能需要充电 *30* 分钟,电池图标才会出现。

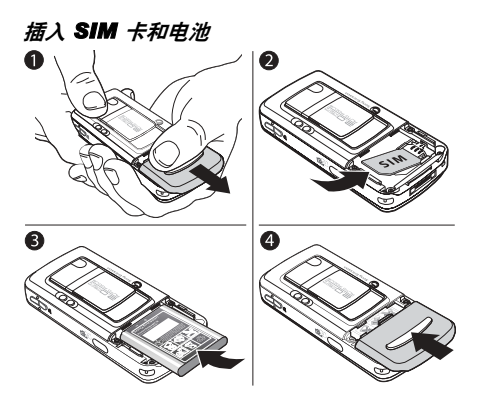

- 1 按照图示滑动电池盖以将其拆下。
- 2 滑动 SIM 卡进入其固定卡座。确保 SIM 卡 的金黄色触点部分朝下,并且卡的缺角已 与卡座的缺角对准。
- 3 将电池置于手机的背面,标签朝上,连接 器彼此对准。
- 4 按照图示放好电池盖,然后将其滑动到位。

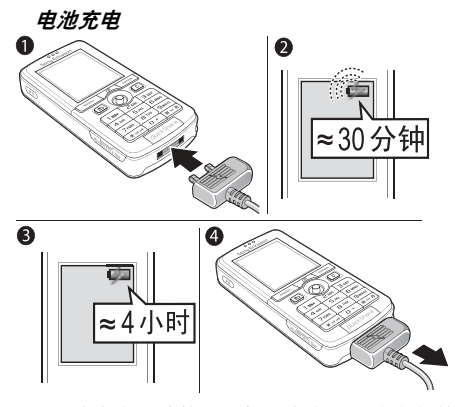

- 将充电器连接到手机。充电器插头上的符 号必须朝上。
- 2 可能需要充电 30 分钟,屏幕上才会出现电 池图标。
- 3 等待大约 4 小时或直至电池图标指示电量 已满。如果在这段时间之后没有看到电池 图标,请按任意键激活屏幕。
- 4 向上翘起插头取下充电器。

### Memory Stick Duo<sup>™</sup> 微缩记忆棒

Memory Stick Duo<sup>TM</sup> 微缩记忆棒为图片、音乐 和视频剪辑等内容提供了额外的存储容量。

使用 Memory Stick Duo 微缩记忆棒, 您可以 通过将已保存的信息移动或复制到其它 Memory Stick Duo 微缩记忆棒兼容设备来共享 这些信息,另请参见 % *19* [文件管理器](#page-18-0)。

您也可以将其用作办公室文档的便携式记忆 库,在手机和计算机之间来回移动文档。参见 **■ 72 伊用 USB [连接线](#page-71-0)传输文件。** 

#### 插拔 Memory Stick Duo™ 微缩记忆棒

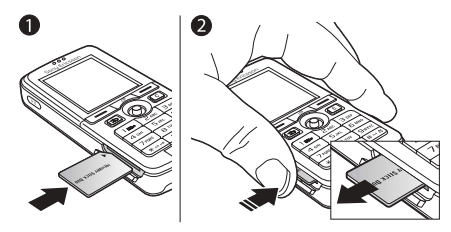

- 1 将 Memory Stick Duo 微缩记忆棒插入插槽。
- 2 按住Memory Stick Duo微缩记忆棒的边缘将 其从插槽中拔出。

有关索尼 Memory Stick [记忆棒的详细信息,请](http://www.memorystick.com) 访问 www.memorystick.com。

#### PIN 码 (个人识别码)

您可能需要 PIN 码 (个人识别码)才能激活手 机中的服务。 PIN 码与您的 SIM 卡有关,而与 手机无关。 PIN 码由网络运营商提供。在您输 入 PIN 码时, 各数字均显示为 \*, 除非您的 PIN 码的起始数字和某个紧急号码相同 (例如 112)。这样是为了让您不用输入 PIN 码就能看 到和拨打紧急号码。

如果您输错了 PIN 码,可以按 (C)删除错 误数字。

如果连续三次输错 *PIN* 码, *SIM* 卡将被锁定,屏幕上 出现 "*PIN* 码被锁定"信息。此时,需要输入 *PUK* <sup>码</sup> (个人解锁密码)解锁。参见 % *[79 SIM](#page-78-0)* 卡锁。

### <span id="page-6-0"></span>打开手机并进行拨叫

在您打开手机之前,确保手机已充电且您的 SIM 卡已插入。开机之后,可以使用安装向导 快速轻松地将手机准备就绪。

#### 打开手机

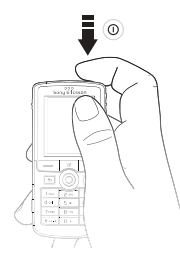

- 1 按住 1.
- 2 加果手机要求您输入 SIM 卡的 PIN 码, 则 请输入。
- 3 存首次开机时,为手机菜单选择您想要的 语言。

4 ▶ 是如果需要借助安装向导开始, 然后按 照显示的指示操作。您可以随时从菜单系 统启动向导, ▶ 手机设定 ▶ 常规标签 } 安装向导。

#### 拨叫或接收电话

输入电话号码 (如果需要,还应输入国际前缀 和地区代码) ▶ 呼叫进行拨叫。▶ 结束可结束 通话。当手机铃声响起时 } 接听。

**This is the Internet version of the user's guide. © Print only for private use.** <sup>7</sup>

#### 了解手机功能

### <span id="page-7-0"></span>了解手机功能

<span id="page-7-1"></span>手机概述、使用菜单、输入文字、快捷载入菜 单、文件管理器、*Memory Stick Duo* 微缩记忆棒。

手机概述

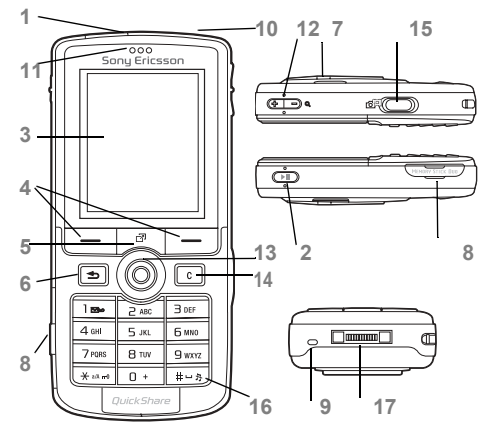

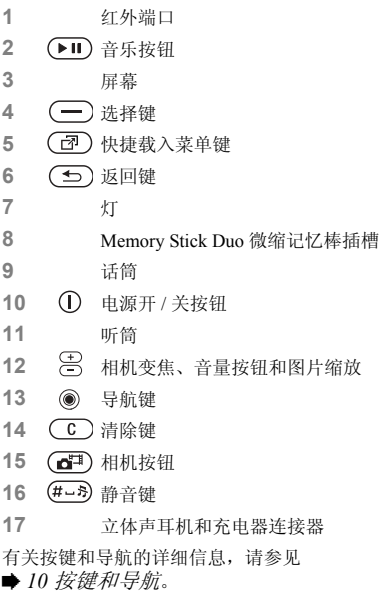

### 概述,菜单

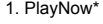

2. 互联网服务 \*

#### **3.** 娱乐

联机服务 \* 游戏  $V$ ideoDI<sup>IM</sup> **PhotoDJIM** 音乐主持人 远程控制 录音 演示指南

#### 4. 相机

#### **5.** 信息功能

编写新信息 收件箱 电子邮件 呼叫语音信箱 草稿 发件箱 已发信息 已存信息 模板 设定

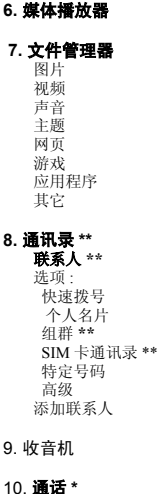

#### 11. 管理器 闹铃 应用程序 日历 任务 便笺 同步 倒数计时器 秒表 灯 计算器 代码备忘录

 12. 手机设定 常规 个人化模式 时间和日期 语言设定 语音控制 新事件 手机状态 快捷方式 音乐按钮 保密锁 安装向导 提示和技巧 重新设定

#### 声音设定 铃声音量 铃声 静音模式 铃声渐进 振动提示 信息提示 按键音 屏幕显示 背景 主题 开机画面 屏幕保护 亮度 休眠模式时钟 编辑线路名 \* 通话信息 来电转移

通话管理 时间和费用 显示或隐藏号码 免提功能 切换到线路 2\*

#### 连接 Bluetooth (蓝牙) 红外 同步 设备管理 手机网络 数据通信 互联网设定 流媒体设置 Java™ 设定 配件

*\** 请注意,有些菜单取决 于运营商、网络和预定的 服务。

*\*\** 菜单取决于默认选定 的通讯录应用程序。

### <span id="page-9-0"></span>按键和导航

#### 待机屏幕、主菜单和状态栏

在您没有拨叫或使用菜单时会显示待机屏幕。 在此屏幕中,您可以看到运营商名称、时间和 日期等信息。

在待机状态下,按 以进入主菜单,主菜 单中各菜单均以图标形式显示。某些子菜单包 含标签。利用导航键可以滚动到某个标签并选 择一个选项。

屏幕顶部的状态栏包含一些图标,这些图 标可提供与手机及其活动有关的信息。参见 **■ 94 [图标](#page-93-2)。** 

#### 按键和按钮

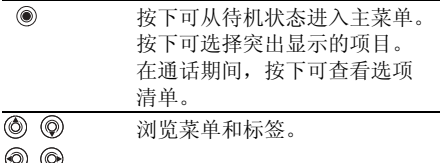

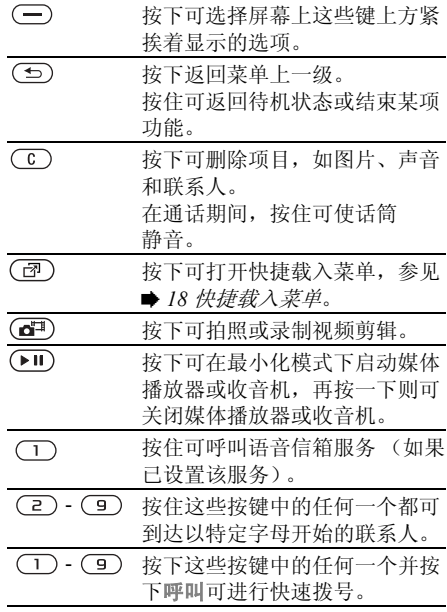

**10** This is the Internet version of the user's guide. © Print only for private use.

了解手机功能

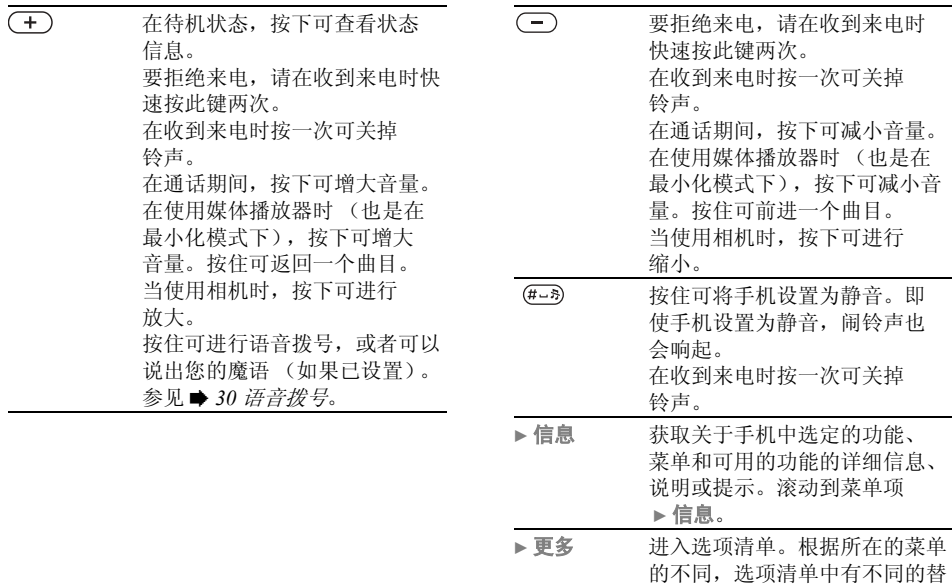

换选项。

### 手机语言

大多数 SIM 卡会自动地将菜单所用的语言设置 为购买 SIM 卡时所在的国家 / 地区的语言。如 果不是这样,则预置语言为 "英语"。

在待机状态下,可随时按下 *8888* 来根据 *SIM* 选择语言。

在待机状态下,可随时按下 200000 来选择 "英语"。

在待机状态下,可随时按下 **@**0008 **@** 来选择 "中文"。

#### 更改手机语言

- 1 ▶ 手机设定 ▶ 常规标签 ▶ 语言设定 } 手机语言。
- 2 选择语言。

#### 快捷键

使用快捷键可以更快地浏览菜单。您可以使用 键盘快捷键快速访问某个菜单,您也可以使用 预置的导航快捷键快速访问某些功能。您可以 根据您自己的需要编辑导航快捷键。

#### 使用键盘快捷键

按下 ,, 然后输入要讲入的菜单的编号, 即可 进入菜单。例如,若要进入第 5 个菜单项目, 请按下 。要进入第 10、 11 和 12 个菜单项 目, 请分别按下 (\*a/A)、(D+)和 (#L5)。若要返 回到待机状态,请按住(5)。

#### 使用导航快捷键

在待机状态下, 按下 @进入快捷键菜单, 或 者按下 ()。 5 或 间 直接访问某项功能。

#### 编辑一个导航快捷键

▶ 手机设定 ▶ 常规标签 ▶ 快捷方式, 然后选择 您要编辑的快捷键 ▶ 编辑。

### 输入文字

在需要输入文字时,例如,在输入信息或向通 讯录中输入姓名时,可从两种输入方式中选择 一种:

• 多键文本输入法

根据需要重复按下每个键,直至屏幕显示所需 字母。

• T9TM 文本输入法

T9 文本输入法利用内置词典,可根据按键次 序识别出最常用的词。这样,每个键只需按 一次即可,即使所需字母不是该键上的第一 个字母。

#### 输入语言

应先选择输入时要使用的语言,然后再开始输 入文字。

在输入时, 您可以通过按住 (#->>> 切换到您 选择的语言之一。

#### 选择输入语言

- 1 ▶ 手机设定 ▶ 常规标签 ▶ 语言设定 } 输入语言。
- 2 滚动到您要使用的各种语言,并予以标记。 ▶ 保存可以退出菜单。

#### 利用多键文本输入法输入文字

- 1 若要输入文本,必须进入能进行文本输入 的功能中, 例如 ▶ 信息功能 ▶ 编写新信息 } 短信。
- **2** 重复按下相应的键 $(T) (9)$ 、 $(0+)$ 或 (#-3), 直到需要的字符显示在屏幕上为 止。您可以在屏幕右上角的框中看到供您 选择的字符。
- 多键输入法仅在选择拉丁字符作为输入语言时才 适用。

#### 例如:

- 要输入 "A", 按一次 (2)。
- 若要输入"B",快速按两次 (2)。
- 若要在大小写字母之间切换, 请按下 (\*a/A), 然后输入字母。

**13** This is the Internet version of the user's quide. © Print only for private use.

了解手机功能

• 您可以使用音量按钮作为输入某些字母的快 捷键。要输入"B", 按下, 按住(+)音 量按钮 并按下(2)。要输入"C", 按住 (一)音量按钮并按下(2)。

#### 利用 T9™ 文本输入*法输入文字*

- 1 若要输入文本,必须进入能进行文本输入 的功能中, 例如 ▶ 信息功能 ▶ 编写新信息 } 短信。
- 2 例如, 如果要输入单词"Iane", 请按下  $(5), (2), (6)$   $H(3)$ .
- 3 如果显示的单词是所需的单词,请按下 接受并添加一个空格。若要接受该词 而不加空格,请按 ,如果显示的单词不 是所需的单词,请按下 @ 或 @ 以查看其它 单词。按 接受该词并添加一个空格。
- 4 继续输入信息。要输入句号或其它标点符 号,请按下(一),然后重复按下 @或 。按 接受。

#### 向 *T9* 文本输入法词典添加词语

- 1 在输入文字时, ▶ 更多 ▶ 拼写单词。
- 2 使用多键输入法编辑词语。用 @ 和 @ 在 字母之间导航。若要删除字符,请按下 (c)。若要删除整个单词,请按住(c)。
- 3 编辑完词语之后, ▶ 插入。该词语会被添 加到 T9 文本输入法词典中。下次使用 T9 文本输入法输入该词时,它会作为一个备 选词来显示。

#### 选择其它输入法

在输入文字时或之前, 按住 (\*a/m) 可以选择其 它输入法。

#### 选项清单

▶ 更多杳看洗项清单。该清单可能包含以下某 些或所有选项:

- $\bullet$  添加符号 显示符号和标点符号, 如 ? 和, 等。使用 , 。 。 的和 @ 在符号 之间移动。
- 添加项目 图片、音乐和声音等等。
- 拼写单词 仅限 T9 文本输入法。使用多键 文本输入法编辑候选词语。
- 输入语言 显示可用语言的清单。
- 输入法 显示当前语言可用输入法的清单。
- ï 词典 **(T9)** 打开或关闭 T9 文本输入法。
- 单词建议 选择在输入词语时是否查看候选 词语。
- ï 个人词典 管理已经添加到词典中的词语。

### 中文输入法

本手机具有可输入中文字符的多种输入法:

- 笔画输入法
- 拼音输入法

例如,可使用这些输入法输入中文名字和中文 短信息。

#### 在中文输入法之间转换

在中文编辑模式下, 按住 (\*\*\*\*) 可以快速选择 并切换到另一种输入法。

#### 一般说明

无论选择哪种输入法,您的手机都具有加速中 文字符输入的功能。每当输入笔画或拼音字母 时,屏幕底部即出现一行包含该笔画的或者与 该字母有关的最常用的候选字。

如果候选行中未显示出所需字符,请按 @ 显示新候选行。继续按 , 直至出现所需字 符。或者,可输入下一笔画或拼音字母,候选 行中将立即显示新的一组字。要返回到上一 行,请按 。。要选择候选行中的字,请按导航 键或按住要输入的字上方的数字所对应的键。

### 笔画输入法

中文字符是由笔画组成的。基本笔画有 30 多 种,分为5类。键盘上(一)-(5)键分别代表 一类笔画。如果不能确定应使用哪类笔画,可 使用"智能"键 $(6)$ 。

#### 笔画类型

基本笔 笔画输入 数字键 笔画类型 名称 字 画 横 王十在七  $\overline{1}$ — 天 提 海红牡状  $\overline{I}$ 习  $\overline{z}$ 向下 中业上门 丑 竖钩 小水打子 承

下表中定义了 5 种笔画类型:

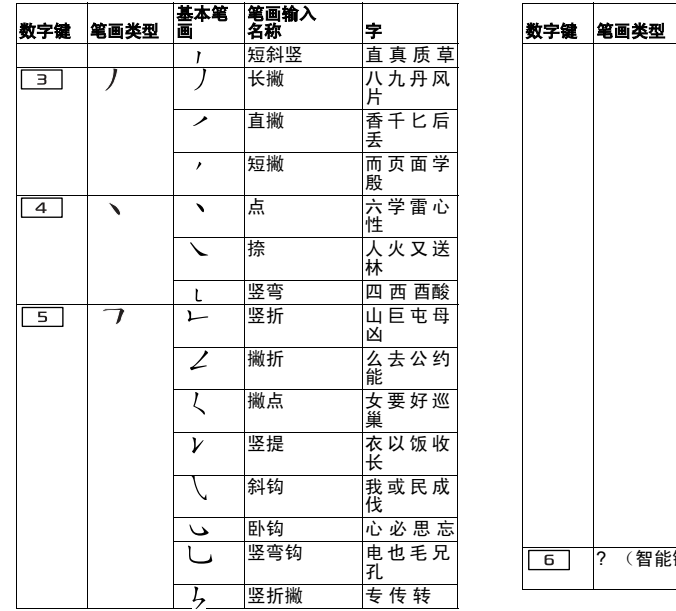

基本笔 笔画输入 <br>画 名称 字 竖折折钩 <mark>马 与 张 号</mark><br>费 竖折折 鼎 鼐  $\mathbf{H}$ 横钩 写字皮通  $\rightarrow$ 免 横折 口 已 户 书<br> 骨  $\overline{\phantom{a}}$ 横折钩 カ 习 也 同<br>ネ フ 横撇 |又之 登 多<br>|社 丂 横折折撇 及 极 廷 建 3 横撇弯钩 阿 队 陈 那 部 3 横折折钩 乃透 鼐 隽 杨 横折横折 凸 弯钩 狗 豹 家 逐<br> 狂  $\overline{\mathcal{A}}$ 横折弯钩 乙九瓦飞 横折折 投 沿 船 凹 ι 横折提 话计认讯  $\overline{\mathcal{I}}$ 罐)

#### 部首

中文字符的基本构成单元是由笔画组成的部 首。在输入所需字的前两笔后,以该笔画开头 的候选部首和字会出现在候选行中。

使用部首是输入复杂字符的快捷方法。

由虚线框所包围的较小候选对象为部首,没有虚线框 的较大候选对象为字符。

例如,输入 "信息"

- 1 输入 "  $J"$ 、"  $J"$  和 "  $\chi$ "。
- 2 将光标移到"信",然后按下 .
- 3 再次按下 选择 "息"。

#### 使用智能键示例

智能键 (6) 可在输入字符时补充不能确定的 笔画。如果要输入 "互",但只知道该字的起 笔和末笔是 "一",而且其总笔画为四画,请 输入 $\overline{1}$ , $\overline{6}$ , $\overline{6}$ , $\overline{7}$ ,  $\overline{4}$  $\overline{1}$ , 该字符会显 示在候选行中。

### 拼音输入法

按包含所需拼音字母的键,手机将根据 普通话 发音规则在屏幕上显示各种不同的待选项。 下面是拼音字母在键盘上的键映射。

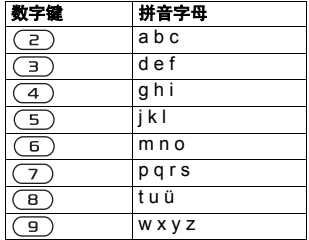

**众 在键盘上, u 用v 来代替。** 

了解手机功能

#### 例如,输入 "信息"

#### 1 请按 $(9), (4), (6)$ 。

2 当突出显示"xin"时, 按下 @ 或 @, 并 选择"信",然后按下 。。 (如果要输入其它推荐的拼音组合,请向上 或向下滚动到所需组合,然后按下 (6)。 3 再次按下 3 选择"息"。

#### 智能拼音

智能拼音是拼音输入法中的一个选项,其中包 含其它拼写替换选项。

在拼音输入模式下,按下 更多 } 智能拼音  $\blacktriangleright$  打开。

#### 输入标点、符号和表情符号

在任何中文输入模式下, 按下 (\*a/km), 可查看标点、符号和表情符号的表。使用导航 键进行选择。

按 (#-> 可以在文本中输入空格。

### <span id="page-17-0"></span>快捷载入菜单

您可以在手机中几乎任何位置打开快捷载入菜 单以查看和处理新事件,并可以访问书签和快 捷键。

#### 快捷载入菜单标签

- 新事件 显示未接来电和信息等新事件。当 发生新事件时,该标签就会出现在屏幕上。 按下 (C) 可以删除事件标签所提示的事件。
- 我的快捷方式 显示快捷键和运行在后台的 应用程序。您可以添加、删除和更改快捷键 的顺序。当您选定一个快捷键且打开此应用 程序时,其它的程序就会关闭或最小化。
- 书签 显示您自己的互联网书签。当您选定 一个书签并打开此浏览器时,其它的程序就 会关闭或最小化。

打开和关闭快捷载入菜单

按 $(2)$ 。

### <span id="page-18-0"></span>文件管理器

使用文件管理器处理保存在手机记忆库和 Memory Stick Duo 微缩记忆棒中的文件 (例 如图片、视频剪辑和声音)。图片、视频、 声音、主题、游戏和应用程序等项目将作为 文件保存在文件夹中。手机不能识别的所有 文件都保存在其它文件夹中。您可以在某些 预定义的文件夹中创建自己的子文件夹,将 保存的文件移入其中。

处理文件时,您可以同时选择某个文件夹中 的几个文件或所有文件。您可在 Memory Stick Duo 微缩记忆棒和手机之间移动和复制文件。 图标指出了文件保存的位置。

除了一些受到版权保护的文件,所有文件都 会自动保存在 Memory Stick Duo 微缩记忆棒 中。如果 Memory Stick 记忆棒已满, 您就无法 再向 Memory Stick Duo 微缩记忆棒中保存任何 数据,除非您将其中的一些内容删除或移动到 手机记忆库中。如果 Memory Stick Duo 微缩记 忆棒没有插入手机,而手机记忆库还剩余足够 的空间,则文件就会保存在手机中。

#### 使用文件管理器中的文件

- 1 在图片或声音文件夹中突出显示一个文件。
- 2 ▶更多▶ 用作 ...。选择您要使用此文件 做什么。

#### 将文件移动到文件夹

- 1 } 文件管理器并打开某个文件夹。
- 2 滚动到某个文件,例如要移动的图片, ▶ 更多 ▶ 管理文件 ▶ 移动到文件夹。
- 3 洗择要将文件移入的文件夹, 或洗择 新文件夹,并给该文件夹命名 ▶ 确定。

### 创建子文件夹

- 1 ▶ 文件管理器并打开某个文件夹。
- 2 ▶ 更多 ▶ 新文件夹, 然后为该文件夹输入 名称。
- 3 ▶ 确定可以保存此文件夹。

#### 选择几个文件

- 1 ▶ 文件管理器并洗择一个文件 ▶ 更多 } 标记 } 标记多个。
- 2 滚动,然后通过按下标记或取消所有标记 选择更多文件。

#### 选择文件夹中的所有文件

▶ 文件管理器并选择一个文件 ▶ 更多 ▶ 标记 按下标记所有或取消所有标记以取消选择。

#### 将文件复制到手机或 *Memory Stick Duo* 微 缩记忆棒

- 1 滚动到某个文件,例如要复制的声音 } 更多 } 管理文件。
- 2 选择复制到手机或复制到记忆棒。现在您 有了两个同名文件,但是它们前面的图标 不同,表明了各自所存放的位置。

#### 将文件移动或复制到计算机

**■ 72 伊用 USB [连接线](#page-71-0)传输文件。** 

#### 从 *Memory Stick Duo* 微缩记忆棒中 删除文件

滚动到您想从 Memory Stick Duo 微缩记忆棒中 删除的文件并按下(C)。

#### 格式化 Memory Stick Duo 微缩记忆棒

如果您想删除Memory Stick Duo微缩记忆棒中的 所有信息或信息已损坏,则可对其进行格式化。

#### 格式化 *Memory Stick Duo* 微缩记忆棒

▶ 文件管理器并突出显示一个文件夹 ▶ 更多 } 格式化记忆棒。

#### 文件信息

下载的或使用一种可用传输方法接收的项目可 能受版权保护。如果一个文件受版权保护, 您 可能不可以复制或发送该文件。您还可以选择 查看该文件的信息。

<span id="page-20-0"></span>拨叫

<span id="page-20-1"></span>通话、通讯录、语音控制、通话选项。

#### 拨打电话

必须开机并且在网络服务区内才能拨叫或接听 电话。% *7* 打[开手机并进行拨叫](#page-6-0)。

#### 网络

开机时,手机会自动选择归属网络 (如果手机 位于该网络服务区内)。如果手机不在该网络 服务区内,只要网络运营商协议允许,用户可 选用另一网络。这称为漫游。

用户可选择想要使用的网络,或将网络加入 优选网络清单。也可更改自动搜索时选择网络 的顺序。有关所有这类选项 ▶ 手机设定 ▶ 连接 标签 ▶ 手机网络。

**众** 您可以拨叫[通话](#page-27-0)清单和通讯录中的号码, ● 28 通话 [清](#page-27-0)单和● 23 [通讯录](#page-22-0)。也可以使用语音进行拨叫, ■ 29 [语音控制](#page-28-0)。

#### 拨叫电话

- 1 输入电话号码 (如果需要,应加上国际 国家 / 地区代码和区号)。
- 2 ▶ 呼叫进行拨叫。
- 3 ▶ 结束结束通话。

#### 更改听筒音量

按下(一)或(一)在通话期间提高或降低听筒 音量。

#### 在语音通话期间使用扩音器

- 1 按下 3 并选择打开扬声器以打开扩音器。
- 2 按下 3 并选择关闭扬声器以关闭扩音器。
- 使用扩音器时不要将手机靠近耳边。这样会损害您的 숬 听力。

#### 关闭话筒

- 1 按住 (C)。
- 2 要恢复通话,请再次按住 (C)。

### 接听电话

当您收到一个电话时,手机铃响,并显示呼叫 人的号码 (如果您的预定包括 "拨叫方识别" 服务, 则呼叫人的号码将会被识别)。

如果该号码在通讯录中,则名字、号码和图 片 (如果已设定)会显示出来。如果该号码是 限制号码,则显示无法识别。

#### 应答通话

} 接听。

#### 拒听电话

▶ 占线或快速按两次音量按钮。

#### 未接来电

如果您有未接来电,且快捷载入菜单设定为 关闭状态,未接来电:就会在待机状态下显 示,显示出未接来电的号码。 } 是可在通话 清单中查看未接来电。如果要在稍后查看未 接来电 } 否。

#### 查看未接来电

- 从待机状态下 ▶ 通话, 然后滚动到未接来 电标签。使用 3 或 3 可以在不同标签之 间滚动。
- 2 使用 ⑥ 或 ◎ 滚动到一个号码, ▶ 呼叫拨 叫一个号码。

### 自动重拨

#### 重拨号码

如果通话连接失败, 就会显示重拨? ▶ 是。

拨号等待时,不要将手机靠近耳边。接通拨叫时,手 机会发出一声响亮的信号音。

手机可以重拨号码 (最多十次),或者直到:

- 电话接通
- ï 用户按下取消
- 用户接到一个电话

数据电话不能使用自动重拨功能。

### 拨叫国际电话

在拨叫国际电话时,可以用 + 代替呼叫发出地 的国家 / 地区的国际号码前缀。您可以使用另 一个网络从国外进行拨叫,但您的网络运营商 必须与该网络之间达成了相应的协议。

#### 拨叫国际电话

- 1 按住 (0+) 直到屏幕上显示 + 号。
- 2 输入国家 / 地区代码、区号 (没有前缀 0) 和电话号码 ▶ 呼叫。

### 紧急电话

您的手机支持国际紧急号码,如 112 和 911。 也就是说,如果您是在 GSM 网络服务区内, 无论在哪个国家 / 地区、无论有无 SIM 卡, 一般均可使用这些号码进行紧急呼叫。

在某些国家 */* 地区,可能设立了其它紧急号码。因 此,网络运营商可能已将其它本地紧急号码存入了  $SIM \neq$ .

#### 拨叫紧急电话

例如,输入 112 (国际紧急号码) ▶ 呼叫。

#### 查看本地紧急号码

▶ 通讯录 ▶ 洗项 ▶ 特定号码 ▶ 紧急号码。

#### <span id="page-22-0"></span>通讯录

您可以将联系人信息以通讯录的形式保存到 手机记忆库中, 或以姓名和号码的形式保存 到 SIM 卡中。您可以选择将哪种联系人信息 (手机通讯录还是 **SIM** 卡通讯录)作为默认 设置进行显示。

有关有用的信息和设置, ▶ 通讯录 ▶ 洗项。

#### 默认通讯录

如果您选择使用手机通讯录作为默认通讯录, 您的通讯录将显示所有保存在联系人中的信 息。如果您选择 **SIM** 卡通讯录作为默认通讯 录,通讯录将只显示保存在 SIM 卡上的姓名和 号码。

#### 选择默认通讯录

1 ▶ 通讯录 ▶ 选项 ▶ 高级 ▶ 默认通讯录。 2 选择手机通讯录或 **SIM** 卡通讯录。

#### 联系人

联系人类似于一个地址簿,用户可在其中存储 姓名、电话号码和电子邮件地址。用户还可以 在联系人中添加图片、铃声和个人信息,例如 生日、电子邮件、 Web 页地址和街道地址。

用户向联系人中添加信息时,这些信息是 通过五个标签进行组织的。使用 ⑥、 ◎、 ◎ 和 @ 可以在标签和它们的信息字段之间进行 滚动。

#### SIM 卡通讯录

在 SIM 卡上,通讯录条目可以保存为包含一个 号码的一个姓名。可以保存的条目数量取决于 SIM 卡的可用记忆库大小,请查看 通讯录 ▶ 选项 ▶ 高级 ▶ 记忆库状态。

 $\ket{\tilde{\eta}}$ 

有关详细信息,请与当地网络运营商联系。

#### 添加手机通讯录

- 1 ▶ 通讯录 ▶ 添加联系人 ▶ 添加。
- 2 直接输入姓名, 或按下添加并输入姓名 } 确定。
- 3 直接输入号码,或按下添加并输入号码 } 确定。
- 4 选择号码类型。
- 5 在标签之间滚动,选择要输入更多信息的 字段。若要输入符号,例如电子邮件地址 中的  $@$ 号, ▶ 符号, 选择符号, ▶ 插入。
- 6 输入这些信息后▶保存。

#### 添加 *SIM* 通讯录

如果 SIM 通讯录是默认通讯录,请按照添加手 机通讯录的步骤进行操作。您只能向 SIM 通讯 录中添加姓名和号码。

#### 图片和个人铃声

用户可以向手机通讯录添加图片和个人铃声。 当该联系人来电时,手机会显示该图片 (条件 是用户预定服务支持 "拨叫方识别"服务)并 播放该铃声。

#### 向手机通讯录添加图片或铃声

- 1 ▶ 通讯录并选择要向其添加图片或铃声的 通讯录 ▶ 更多 ▶ 编辑联系人。
- 2 使用 ⑥、 ⑥、 ⑧和 ◎ 滚动到相应的标 签。 ▶ 图片: 或 铃声 ▶ 添加。
- 3 选择图片或声音。 ▶ 保存可以保存 联系人。

#### 拨叫联系人

用户可以拨叫某个联系人的某个号码, 或是 SIM 卡上的号码。

如果手机通讯录设置为默认通讯录,用户可 选择从通讯录或 SIM 卡进行呼叫。

如果 SIM 通讯录设置为默认通讯录, 则只能 呼叫 SIM 卡中的号码。

#### 当选择中文作为手机语言时

#### 拨叫以中文字符输入的联系人

- 1 ▶ 通讯录。按住 (#--> 使搜索语言切换到中 文。然后输入要拨叫的联系人姓名的第一 个拼音字母。
- 2 当突出显示联系人时, 按下 @ 或 @ 选择 一个号码 } 呼叫。

#### 拨叫以拉丁字符输入的联系人

- 1 ▶ 通讯录。按住 (#--> 使搜索语言切换到英 文。然后输入您要拨叫的联系人姓名的第 一个字母。
- 2 当突出显示联系人时, 按下 @ 或 @ 选择 一个号码 } 呼叫。

#### 拨叫 *SIM* 联系人

- 1 ▶ 通讯录。如果 SIM 通讯录设置为默认通 讯录,从清单中选择您想要拨叫的姓名和 号码 } 呼叫。
- 2 如果手机通讯录设置为默认通讯录 ▶ 通讯录 ▶ 洗项 ▶ SIM 卡通讯录并从清单 中选择您想要拨叫的姓名和号码 } 呼叫。

#### 请求储存

当结束通话或接收到一条信息时,手机可以提 示用户是否将电话号码添加到通讯录中。

#### 启动提示保存

▶ 通讯录 ▶ 洗项 ▶ 高级 ▶ 提示保存 ▶ 打开。

### 更新通讯录

您可以方便地更新和编辑您的通讯录中的任何 信息。

#### 编辑手机通讯录

- 1 ▶ 通讯录 选择一个联系人 ▶ 更多 } 编辑联系人。
- 2 使用 ⑥、 ⑧、 ◎和 ◎ 滚动到相应的标签 并编辑您想要编辑的信息 > 保存。

#### 编辑 *SIM* 联系人

- 1 如果 SIM 通讯录设置为默认通讯录, ▶ 通讯录并洗择您想要编辑的姓名和号码。 如果手机通讯录设置为默认通讯录, **▶ 通讯录 ▶ 洗项 ▶ SIM 卡通讯录**。洗择要 编辑的姓名和号码。
- 2 ▶ 更多 ▶ 编辑然后编辑姓名和号码。

#### 删除联系人

▶ 通讯录并滚动到您要删除的联系人, 按下  $\sqrt{c}$ .

#### 删除所有联系人

- 1 ▶ 通讯录 ▶ 洗项 ▶ 高级 ▶ 删除所有联系人。
- 2 ▶ 是并输入电话锁密码 ▶ 确定。默认的电 话锁密码是 0000。保存在 SIM 卡上的姓名 和号码不会被删除。

#### 手机通讯录的默认项目

默认项目显示在手机通讯录的第一个位置,这 样是为了便于您进行快速访问。您可以为每个 联系人设置首先显示的默认项目 (电话号码、 电子邮件地址或 Web 地址)。如果您没有设 置自己的默认项目,移动手机号码就成为默认 项目。

#### 设定联系人的默认项目

- 1 ▶ 通讯录并滚动到联系人, ▶ 更多 } 默认号码。
- 2 选择要作为默认项目的电话号码、电子邮 件地址或 Web 页地址。

### 发送联系人

您可以使用一种可用传输方法来发送联系人。

#### 发送联系人

▶ 通讯录洗择一个联系人 ▶ 更多 ▶ 发送联系人, 并选择一种传输方法。

#### 发送所有联系人

▶ 通讯录 ▶ 选项 ▶ 高级 ▶ 发送所有联系人并洗 择一种传输方法。

#### 检查记忆库

利用通讯录中的记忆库状态功能,用户可以 检查手机记忆库和 SIM 记忆库中还剩余多少 位置。

#### 检查记忆库

▶ 通讯录 ▶ 洗项 ▶ 高级 ▶ 记忆库状态。

#### 联系人同步

您可以备份联系人,并可以将联系人与 Web 上的通讯录应用程序进行同步。有关的更多 信息,请与服务提供商联系。您也可以将联 系人与计算机上的应用程序进行同步, 参见 **■ 67 [同步](#page-66-0)。** 

#### 同步联系人

- 1 ▶ 通讯录 ▶ 洗项 ▶ 同步通讯录。
- 2 如果您有多个帐户,请选择要使用的帐 户 ▶ 洗搔。如果手机中没有帐户, 参见 **■ 67 输入远[程同步设置](#page-66-1)。**

### 复制联系人

您可以在手机通讯录和 SIM 卡之间来回复制姓 名和号码。选择您要复制所有号码,还是要复 制单个号码。

如果您选择将手机中的所有联系人都复制到 *SIM* 卡, *SIM* 中所有现有的信息都会被替换。

您也可以将手机设定为将条目自动保存到 SIM 卡中。使用这种设置,在手机记忆库中的手机 通讯录中添加或编辑的姓名和电话号码同样也 会保存到 SIM 卡中。可保存的电话号码数目取 决于 SIM 卡的类型。

#### 将姓名和电话号码复制到 *SIM* 卡

- 1 **▶ 通讯录 ▶ 洗项 ▶ 高级 ▶ 复制到 SIM**。
- 2 洗择全部复制或复制号码。

#### 复制姓名和号码到手机通讯录

- 1 **▶ 通讯录 ▶ 洗项 ▶ 高级 ▶ 从 SIM 复制。**
- 2 选择全部复制或复制号码。

#### 将姓名和电话号码自动保存到 *SIM* 卡

- 1 ▶通讯录 ▶ 选项 ▶ 高级 ▶ 自动存入SIM卡。
- 2 选择打开。

#### <span id="page-27-0"></span>通话清单

最近通话的号码保存在通话清单中。拨叫、接 听或未接的电话在不同的标签下列出。

#### 拨叫通话清单中的电话

- 1 在待机状态下 ▶ 通话并选择一个标签。
- 2 使用 ⑥、 ⑥、 ⑥和 ◎ 可以滚动到您想要 拨叫的姓名和号码 } 呼叫。

#### 将通话清单中的号码添加到通讯录

- 1 在待机状态下 ▶ 通话并选择一个标签。
- 2 滚动到您要添加的号码 ▶ 更多
	- } 保存号码。
- 3 ▶ 添加联系人可创建一个新的联系人或选 择一个现有的联系人以便向其添加号码。

#### 清空通话清单

▶ 通话滚动到所有通话的标签 ▶ 更多 } 全部删除。

### 快速拨叫

您可以将您要轻松找到的电话号码保存到手机 中的 1-9 位置。

#### 快速拨号

在待机状态下,输入位置编号,然后 } 呼叫。

#### 设定或替换快速拨叫号码

1 ▶ 通讯录 ▶ 选项 ▶ 快速拨号。

2 滚动到清单中的此位置 ▶ 添加 或 ▶ 替换。

### 语音信箱

如果用户预定服务包括应答服务,则当用户不 能接听电话时,拨叫方可留下一条语音信息。

#### 拨叫语音信箱服务

按住 (一)可以轻松地拨叫语音信箱服务。如 果没有设定语音信箱号码,手机会询问您是否 要输入该号码。 } 是可以输入该号码。用户可 从网络运营商处获得该号码。

#### 输入语音信箱号码

▶ 信息功能 ▶ 设定 ▶ 语音信箱号码。

### <span id="page-28-0"></span>语音控制

使用手机可进行以下语音操作:

- ï 语音拨号 说出某人姓名拨叫电话。
- 说出"黁语"来启用语音控制。
- 存使用免提设备时,用语音接听和拒绝 来电。

语音命令只能保存在内部的手机记忆库中,而 不能保存到 SIM 卡上。在录音时,应确保环境 安静,并且要确保使用的姓名互不相同。参见 **■ 32 [录制和使用语音](#page-31-0)命令时的提示。** 

#### 使用语音拨号前的准备工作

必须先启动语音拨号功能,然后再录制语音命 令。在已有语音命令的电话号码旁会出现一个 图标。

#### 启动语音拨号和录制姓名

- 1 ▶ 手机设定 ▶ 常规标签 ▶ 语音控制 ▶ 语音拨号 ▶ 启动 ▶ 是 ▶ 添加语音命令 并选择一个联系人。
- 2 如果该联系人有多个号码,请使用 3和 查看号码。选择要添加语音命令的电话 号码。现在,您可以为所选的电话号码录 制语音命令,例如 "小庄的手机"。
- 3 显示指令。听到提示音后说出想要录制的 命令。语音命令会回放给用户。
- 4 如果录制声音效果良好 ▶ 是。如果录制效 果较差 ▶ 否重复步骤 3。
- 5 若要为一个联系人录制另一条语音命令, 重复 ▶ 添加语音命令 ▶ 添加并重复上述的 步骤 2-4。

#### 拨叫方姓名

用户可选择是否在接到某联系人的来电时听到 已录制的该联系人的姓名。

#### 打开或关闭拨叫方姓名

▶ 手机设定 ▶ 常规标签 ▶ 语音控制

} 播放呼叫人姓名。

### <span id="page-29-0"></span>语音拨号

您可以通过说出预先录制的语音命令进行语音 拨号。在待机状态下,使用手机、便携式耳 机、 Bluetooth (蓝牙)耳机或说出 "魔语", 即可开始语音拨号。

#### 从手机拨叫电话

- 1 在待机状态下,按住一个音量按钮。
- 2 听到提示音后说出早已录制好的姓名, 例 如 "小庄的手机"。该姓名会回放给用户, 并开始连接通话。

#### 用免提设备拨叫电话

在待机状态下,按下免提设备的按钮或 Bluetooth (蓝牙)耳机的按钮。

#### 魔语

用户可以录制 "魔语"并将其作为语音命令, 从而使免提设备可以完全利用语音拨号功能。 不用按住音量按钮,只要说出魔语,然后说出 一条已录制的语音命令,即可进行语音拨号。 使用车载免提设备时,特别适合使用魔语。

使用长而罕见的词语,可比较容易地与正常背景音区 分开。

#### 启动和录制魔语

- 1 ▶ 手机设定 ▶ 常规标签 ▶ 语音控制 ▶ 廣语 ▶ 启动。
- 2 显示指今。 ▶ 继续。听到提示音后说出 魔语。
- 3 显示指令。 ▶ 继续选择要启动的魔语的环 境。您可以选择几种不同的环境。

#### 语音应答

在使用便携免提设备或车载免提设备时,可通 过语音来接听或拒绝来电。

您只能使用 *MID*、 *WAV*、 *EMY* 或 *IMY* 文件作为语音 应答的铃声。

#### 启动语音应答和录制语音应答命令

- ▶ 手机设定 ▶ 常规标签 ▶ 语音控制 ▶ 语音应答 ▶ 启动。
- 2 显示指今。▶ 继续。听到提示音后说出 "接听"或其它词语。如果录制声音效果 良好 } 是。如果录制效果较差 } 否重复 步骤 2。
- 3 说出"占线",或其它词语 ▶ 是。
- 4 显示指今。 ¥ 继续选择要启动语音应答的 环境。您可以选择几种不同的环境。

#### 用语音命令接听来电

当手机铃声响起时,说出 "接听",即接通 电话。

#### 用语音命令拒绝来电

电话铃响起时,说出 "占线"。即拒绝呼叫。 拨叫方会转入语音信箱 (如果启动了语音信 箱),或者听到忙音。

**This is the Internet version of the user's guide.** © Print only for private use. **31** 

#### 编辑语音命令

您可以编辑所有保存在联系人中的语音命令。 选择要为其编辑语音命令的联系人 } 更多 ▶ 编辑联系人。滚动到相应的标签, 然后编 辑语音命令。

#### 重新录制语音命令

- 1 ▶ 手机设定 ▶ 常规 标签 ▶ [语音](#page-28-0)控制 ▶ 语音拨号 ▶ 编辑名称。
- 2 洗择语音命今 ▶ 更多 ▶ 替换语音。
- 3 听到提示音后说出命令。

#### <span id="page-31-0"></span>录制和使用语音命令时的提示

如果您的手机不能检测出您的语音命令,可能 发生了下述某个问题:

- ï 声音太轻 请尝试提高音量。
- 手机距离用户太远 距离应与正常通话 时一样。
- 语音命今太短 应持续一秒钟左右并应多于 一个音节。
- 发出声音太晚或太早 请在提示音后立即 说话。
- ï 未在连接有免提设备时录制语音命令 要用 免提设备进行语音控制,应在连接有免提设 备时录制命令。
- 使用的语调不同 请使用与录制语音命今时 相同的语调。

# 来电转移

- 如果不能接听来电,可以将它们转移到另一个 号码,例如应答服务。
- 如果启动了通话限制功能,则某些来电转移选项不 可用。

用户可以选择下列转移选项:

- ï 转移所有通话 转移所有来电。
- 占线转移 用户通话时转移来电。
- 未通转移 在手机关机或不在服务区时转移 来电。
- 无应答转移 转移在指定时限内用户未接听 的来电。

#### 启动来电转移功能

- 1 ▶ 手机设定 ▶ 通话信息 标签 ▶ 来电转移。
- 2 洗择来电类型, 然后洗择一种转移洗项 } 启动。
- 3 输入要将来电转移到的电话号码,或者按 查找查找联系人 } 确定。

#### 禁用来电转移

滚动到转移选项, ▶ 禁用。

#### 检查所有的转移选项

▶ 手机设定 ▶ 通话信息标签 ▶ 来电转移 } 检查所有。

#### 同时处理多个电话 <u> D</u>

本机允许用户同时处理多个电话。

#### 呼叫等待服务

如果启动了此服务,您收到第二个电话时会听 到"嘟"的一声。

#### 启动或禁用呼叫等待服务

} 手机设定 } 通话信息标签 } 通话管理 } 呼叫等待。

#### 拨叫第二个电话

- 1 ▶ 更多 ▶ 通话保持保持当前的通话。
- 2 输入您要拨叫的号码 ▶ 更多 ▶ 呼叫。

#### 接到第二个语音通话

如果接到第二个电话,可以执行以下操作:

- ▶ 接听并保持当前的通话。
- ▶ 占线可以拒绝第二个来电, 并继续当前 通话。
- ▶ 替换当前通话可应答第二个电话并结束当 前通话。

#### 处理两个语音通话

当用户正在通话,并有另一个处于保持状态的 电话时,可以从下列方法中任选其一:

- 按下 ◎ ▶ 切换通话在两个电话之间切换。
- 按下 ◎ ► 加入会议可以将两个电话接入电话 会议。

**This is the Internet version of the user's quide.** © Print only for private use. **33** 

- ï 按下 } 通话转接可以连接两个电话。而用 户则与两个通话断开 (取决于运营商)。
- > 结束结束当前通话, 然后按下 > 是恢复保持 的通话。
- ▶结束▶ 否可结束两个通话。
- 在没有结束前两个电话中的任何一个或者没 有将它们接入电话会议时,无法接听第三个 来电。

### 电话会议

在电话会议中,用户最多可与其他五人进行交 谈。用户可将电话会议置于保持状态, 然后拨 叫另一个电话。

涉及多方的通话可能会有额外的费用,请与服务提供 商联系了解更多信息。

#### 将两个电话接入电话会议

按下 ◎▶加入会议。

#### 添加新的与会者

- ◎▶通话保持可以将接入的电话置于保持 状态。
- 2 按下 ◎▶添加通话并拨叫要包括在电话会 议中的下一个人的电话。
- 3 按下 ◎ ▶ 加入会议。
- 4 重复步骤 1-3,接入更多与会者。

#### 断开某个与会者

按下 ◎▶结束部分通话然后选择您要从电话会 议断开的与会者。

#### 进行私人交谈

- 按下 ◎▶ 谈话然后选择要与其交谈的与 会者。
- 2 ( ) 一加入会议,继续电话会议。

**This is the Internet version of the user's guide. © Print only for private use.** <sup>34</sup>

## 两条语音线路

如果用户的预定服务支持备用线路服务,则 本手机可以有两条具有不同电话号码的语音 线路。

#### 为拨出电话选择一条线路

▶ 手机设定 ▶ 通话信息标签并选择线路 1 或 2。

#### 更改线路名称

▶ 手机设定 ▶ 屏幕显示 标签 ▶ 编辑线路名并选 择要编辑名称的线路之一。

### 本机号码

查看、添加和编辑本机号码。

#### 检查本机号码

▶ 通讯录 ▶ 选项 ▶ 特定号码 ▶ 本机号码并选择 这些选项中的一个。

### 接听电话

使用接听电话服务,可选择只接听来自某些特 定号码的电话。用一声忙音自动拒绝其它号码 的电话。如果启动了来电转移选项占线转移, 则会转移来电,而不以忙音拒绝。拒绝的电话 号码会存入通话清单。

#### 向接听清单中添加号码

- 1 ▶ 手机设定 ▶ 通话信息标签 ▶ 通话管理 ▶ 接听电话 ▶ 只根据清单 ▶ 编辑 ▶ 添加。 选择联系人。
- 2 向接听清单中添加一个联系人组群 ▶ 组群 (要求您已经创建了组群, 参见 % *[38](#page-37-2)* 组群)。

#### 接听所有电话

▶ 手机设定 ▶ 通话信息标签 ▶ 通话管理 ▶ 接听电话 ▶ 全部接听。

#### 受限拨号 d)

可使用呼叫限制服务来限制拨出和接入的电 话。您需要从服务提供商那里获得一个密码。

用户可以限制下列电话:

- 所有拨出电话。
- 国际拨出 所有拨出的国际电话。
- 国际漫游拨出 一除拨往自己的国家 / 地区的 电话以外的所有拨出国际电话。
- ï 所有来电 所有来电。
- 漫游时来电 用户在国外时 (漫游时)的 所有来电。

#### 启动或禁用通话限制

- 1 ▶ 手机设定 ▶ 通话信息标签 ▶ 通话管理 } 通话限制并选择一个选项。
- 2 选择启动或禁用,输入密码,▶确定。

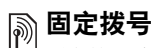

- 固定拨号功能仅允许拨叫保存在 SIM 卡上的特 定号码。这些固定号码由 PIN2 码保护。
- 如果用户转移来电,则无法启动某些通话限制选项。 即使已启动了固定拨号功能,您仍然可以拨叫国际紧 急号码 *112*。

可以保存号码的一部分。例如,如果保存 0123456,则可拨叫以 0123456 开头的所有 号码。

在固定拨号已启动时,您无法查看或管理 *SIM* 卡上保 存的电话号码。

#### 启动或禁用固定拨号

- 1 ▶ 通讯录 ▶ 选项 ▶ 特定号码 ▶ 固定拨叫并 选择启动或禁用。
- 2 输入 PIN2 码 ▶ 确定, 然后再次 ▶ 确定确认。

#### 储存固定号码

- ▶ 通讯录 ▶ 选项 ▶ 特定号码 ▶ 固定拨叫
- ▶ 固定号码 ▶ 添加号码并输入信息。
# 前通话时间和通话费用

在通话期间,屏幕上会显示通话的时长。用户 可以查看上次通话的持续时间、拨出电话数量 以及总计时间。

### 查看通话时间

▶ 手机设定 ▶ 通话信息标签 ▶ 时间和费用 } 通话计时器。

# 其它拨叫功能

### 音频信号

使用电话银行服务,或在通话期间通过发送音 频信号控制应答机器。

- 若要发送音频, 请按 (0 +) (9)、 (\*a/A) 或 (#-5)键。
- 若要在通话结束后清屏,请按下 (C)。
- 若要在通话过程中打开或关闭音频,请在 待机状态下按 , 然后选择禁用音频或 启动音频。

### 记事本

通话过程中,可利用手机记录电话号码。当 用户按数字键时,通话的另一方会听到音频 信号。通话结束后,该号码仍保留在屏幕上。 ▶ 呼叫可以拨叫该号码。 ▶ 更多 ▶ 保存号码 并选择一个联系人以保存该号码。如果要创建 一个新的联系人来保存该号码 } 添加联系人。

### 显示或隐藏本机号码

如果用户预定服务支持 "呼叫方识别限制 (CLIR)"服务,则用户可以在拨叫电话时隐藏 本机号码。

### 始终显示或隐藏本机号码

- 1 ▶ 手机设定 ▶ 通话信息标签 } 显示或隐藏号码。
- 2 洗择显示本机号、隐藏本机号或 网络默认值。

# 组群

您可以创建一个号码和电子邮件地址的组群。 这样,就可将信息一次发送给多个收件人。 参见 % *38* [信息功能](#page-37-0)。您也可以使用组群 (带有号码)来创建一个接听清单,参见 **■ 35 接听[电话](#page-34-0)。** 

#### 创建一个号码和电子邮件地址的组群

1 ▶ 通讯录 ▶ 洗项 ▶ 组群 ▶ 添加组群 ▶ 添加。

2 输入组群名称 ▶ 继续。

3 ▶ 新增 ▶ 添加以杳找和选择联系人号码。

4 重复步骤 3 添加更多号码。▶ 完成。

### 名片

您可以将自己的名片作为一个联系人进行 添加。

#### 添加自己的名片

▶ 通讯录 ▶ 选项 ▶ 个人名片并添加您的名片的 信息 } 保存。

#### 发送名片

▶ 通讯录 ▶ 洗项 ▶ 个人名片 ▶ 发送个人名片并 选择一个传输方式。

# <span id="page-37-0"></span>信息功能

短信、彩信、语音信息和电子邮件。

本机支持各种信息收发服务。请向服务提 <u> M</u> 供商咨询可使用的服务或登录

*[www.SonyEricsson.com/cn](http://www.SonyEricsson.com/cn)* 网站以获得更多 信息。

# 短信 (SMS)

短信也可包含简单的图片、动画、音乐和声音 效果。

如果向一个组群发送短信,用户要为组群中的所有成 员付费。

### 启动前的准备

首先确认已设定了服务中心号码。该号码由用 户服务提供商提供,通常储存在 SIM 卡中。

### 设定服务中心号码

- 1 ▶ 信息功能 ▶ 设定 ▶ 短信 ▶ 服务中心。如 果信息中心号码保存在 SIM 卡中,它就会 显示在清单中。
- 2 如果清单中没有号码, ▶ 添加, 输入该号 码 (包括国际号码"+"号和国家 / 地区 代码), ▶ 保存。

### 发送短信

要了解有关输入文字的信息, % *13* [输入文字](#page-12-0)。

### 编写和发送短信

- 1 ▶ 信息功能 ▶ 编写新信息 ▶ 短信。
- 2 编写信息 ▶ 继续。如果您稍后要保存此信 息,请按 (5)。▶是可将它保存在草稿。
- 3 ▶ 电话号码并输入收件人的电话号码, 或 ▶ 查找通讯录从通讯录中检索一个号
	- 码或一个组群。输入一个电子邮件地址 ▶ 电子邮件地址。发送选项下面的清单显 示了最近使用过的收件人。您也可以从此 清单中选择收件人。▶ 发送。
- 要向某个电子邮件地址发送信息,需设定一个电 子邮件网关号码, ▶ 信息功能 ▶ 设定 ▶ 短信 ▶ 电子邮件网关。该号码由服务提供商提供。

### 在短信中插入项目

1 输入信息时 ▶ 更多 ▶ 添加项目。

2 洗择项目类型, 然后洗择项目。

### 接收短信

如果快捷载入菜单设为关闭 , 当您接收到一条 短信,信息提示音就会响起。

} 是可以阅读短信;如果想稍后再阅读, 则 } 否。

在阅读完短信之后, } 更多可以查看选项清 单。按(5)关闭短信。

#### 拨叫短信中的号码

选择该电话号码 } 呼叫。

### <span id="page-38-0"></span>保存和删除短信

短信会保存在手机记忆库中。手机记忆库满 时, 您必须删除信息或将它们移到 SIM 卡, 然 后才能接收新信息。 SIM 卡上保存的信息将一 直保留,直到用户删除它们。

信息功能

### 将信息保存到 *SIM* 卡

▶ 信息功能 ▶ 收件箱 ▶ 更多 ▶ 保存信息 } 已存信息。

### 保存短信中的项目

- 1 在信息中选择要保存的电话号码、网页地 址、图片或声音 } 更多。
- 2 如果选择保存电话号码, ▶ 使用 ▶ 保存号码。如果您选择网页地址 ▶ 保存书签; 如果选择图片 ▶ 保存图片; 加果洗择音乐 ▶ 保存声音。

### 保存或删除多条信息

- 1 ▶ 信息功能并选择一个文件夹。
- 2 洗择一条信息 ▶ 更多 ▶ 标记多个。
- 3 滚动并通过按下标记或取消标记选择更多 条信息。
- 4 ▶ 更多 ▶ 保存信息 或 ▶ 更多 ▶ 删除信息。

### 删除一条信息

- 1 ▶ 信息功能并选择一个文件夹。
- 2 选择您要删除的信息并按下(C)。

### 长信息

短信中可以包含的字符数取决于编写短信所使 用的语言。用户可以将两条或更多信息链接起 来,发送一条长信息。您需要为链接成长信息 的每条信息付费。用户可能无法同时接收一条 长信息的全部内容。

*关于可以链接的信息的最大数量,请询问服务提*<br>*供商。* 

#### 启用长信息

▶ 信息功能 ▶ 设定 ▶ 短信 ▶ 最大信息长度 } 可用的最大值。

#### 模板

如果您有一些经常要发送的信息, 您可以将它 们保存为模板。您可以创建自己的模板。

#### 创建模板

- ▶ 信息功能 ▶ 模板 ▶ 新模板 ▶ 添加 ▶ 短信。
- 2 编写信息 ▶ 确定。
- 3 输入信息标题 > 确定。

### 信息选项

用户可以设定几个信息选项的默认值,或每次 发送信息时选择设定。

### 设定短信默认选项

▶ 信息功能 ▶ 设定 ▶ 短信并选择一个选项。

### 为特定信息设定信息选项

- 1 在选择短信收件人后 ▶ 更多 ▶ 高级。
- 2 洗择要更改的洗项 ▶ 编辑并洗择新设定。
- 3 更改了洗项之后 ▶ 完成。

### 检查已发送信息的发送状态

▶ 信息功能 ▶ 已发信息并选择一条短信 ▶ 查看 ▶ 更多 ▶ 详细信息。

# <span id="page-40-0"></span>彩信 (MMS)

彩信可以包含文本、图片、视频、使用相机、 页面、签名、声音、录音和名片。您预定的服 务必须支持彩信,而且彩信的接收方也必须支 持彩信。您可以将彩信发送到手机或电子邮件 地址。

### 启动前的准备

请确保完成下列操作后,再发送彩信:

- 1 信息服务器的地址已设定 ▶ 信息功能 ▶ 设定 ▶ 彩信 ▶ 信息服务器。
- 2 已经输入正确的设定 ▶ 信息功能 ▶ 设定 ▶ 彩信 ▶ 互联网模式。如果互联网模式不存 在 } 添加模式并输入所需的设定。您也可以 从网络运营商或从 *[www.SonyEricsson.com/cn](http://www.SonyEricsson.com/cn)* 网站自动接收信息中的所有设定。

### 创建并发送彩信

在编写彩信时,您可以选择不同的项目,例 如:图片、文本、声音、视频、录音和签名。 您也可以选择使用相机拍一张新照片或录制一 段新的视频剪辑。

在发送彩信之前,您可以选择不同的选项来 调整和增强彩信的效果。

### 创建和发送彩信

- 1 ▶ 信息功能 ▶ 编写新信息 ▶ 彩信 ▶ 添加可 查看添加到信息中的项目清单。选择项目。
- 2 ▶ 添加可向信息中添加更多项目。突出显 示信息中的选项然后按左选择键,即可查 看和选择这些选项以增强信息的效果。
- 3 当您完成信息的编写时 ▶ 更多 ▶ 发送。
- 4 > 电话号码并输入收件人的电话号码, 或 } 查找通讯录从通讯录中检索一个号码或 一个组群。要输入电子邮件地址,
	- } 电子邮件地址。下面的清单中将显示最 近的 10 个收件人。您也可以从此清单中 选择收件人。▶ 发送。

### 在创建彩信时进行拨叫

- 1 编写信息时 ▶ 更多。
- 2 ▶ 进行拨叫并输入或检索一个电话号码 } 呼叫。返回信息功能。
- 3 要结束通话, ▶ 更多 ▶ 结束当前通话。

### 设定默认信息选项

▶ 信息功能 ▶ 设定 ▶ 彩信, 选择其中一个 选项。

### 其它发送选项

您可以请求阅读报告、发送报告,以及设定特 定信息的优先级。也可以为信息添加更多的收 件人。

### 选择其它发送选项

- 1 在输入了收件人电话号码之后, ▶ 更多。
- 2 洗择添加收件人或编辑收件人添加更多收 件人,添加附件,或高级选择其它的发送 选项。

### 接收彩信

如果快捷载入菜单设为关闭,当您接收到一条 自动下载的彩信时,信息提示音就会响起。

- ▶ 是可以阅读或播放信息。 ▶ 停止可停止播放 信息。如果您已经阅读此信息,选择回复可立 即进行回复,或选择更多查看选项清单。按下 可以关闭信息。
- **心** 也可从信息清单中选择一条信息, 然后按 (C) 删除 整条信息。

### 从彩信中保存选项

当您杳看过一条彩信后 ▶ 更多 ▶ 保存项目并从 显示的清单中选择一个项目。

#### 删除彩信

彩信保存在手机记忆库中。当手机记忆库 已满时,您必须删除信息以便接收新信息, **■ 39 保存和[删除](#page-38-0)短信。** 

#### 模板

您可以用一个模板来创建信息。也可以添加新 模板。

### 使用彩信的模板

- 1 ▶ 信息功能 ▶ 模板并洗择一个模板。
- 2 ▶ 使用 ▶ 添加可添加新的项目。
- 3 ▶ 更多 ▶ 发送可以发送信息。

### 自动下载

用户可以选择下载彩信的方式。

- ▶ 信息功能 ▶ 设定 ▶ 彩信 ▶ 自动下载可杏看以 下选项:
- 始终接收 信息到达网络运营商服务器后立 即自动下载到手机中。这是默认设置。
- 漫游时询问 将询问您是否要下载从不同于 本地网络的其它网络发送的信息。
- 漫游时从不 从不下载从不同于本地网络的 其它网络发送的信息。
- 每次询问 无论您使用什么网络, 总是询问 是否下载信息。
- ï 关闭 新信息以图标形式显示在收件箱中。 选择信息 ▶ 查看讲行下载。

# 语音信息

语音信息为将录音作为信息进行发送和接收 提供了一种快捷方式。一条语音信息只能包 含一段录音。要发送语音信息必须有支持彩 信的预定服务,而且语音信息的接收方也必 须支持彩信。

信息功能

### 录制并发送语音信息

- 1 ▶ 信息功能 ▶ 编写新信息 ▶ 语音信息。 录音器启动了。
- 2 录制您的信息。▶停止可结束录音。
- 3 ▶ 发送可发送信息。
- 4 > 电话号码并输入收件人的电话号码, 或 } 查找通讯录从通讯录中检索一个号码或 一个组群。要输入电子邮件地址,
	- ▶ 电子邮件地址。发送选项下面的清单显 示了最近的 10 个收件人。您也可以从此 清单中洗择收件人。▶ 发送。

### 正在接收语音信息

如果快捷载入菜单设为关闭,当您接收到一条 语音信息,信息提示音就会响起,并会询问您 是否播放此信息。

选择是可马上收听语音信息;如果您想稍后 再收听此信息,可选择否。

当您收听完语音信息之后, ▶ 更多可以查看 选项清单。按下(5)可以关闭信息。

## <span id="page-43-0"></span>电子邮件

本手机可以用来发送和接收电子邮件。您可以 在手机中使用与计算机电子邮件程序相同的电 子邮件设定。有关更多信息,请与网络或服务 提供商联系。

### 启动前的准备

首先必须确保满足下列条件:

- **设定在本手机中, 否则, 63 [设置](#page-62-0)。**
- 设定并选择了一个电子邮件帐户。要下载电 子邮件帐户设定,请访问 *[www.SonyEricsson.com/cn](http://www.SonyEricsson.com/cn)*。拥有电子邮件帐 户详细信息。

#### 默认电子邮件帐户

如果用户有一个办公电子邮件帐户和一个家用 电子邮件帐户,则可以将其中一个设置为默认 帐户:

▶ 信息功能 ▶ 电子邮件 ▶ 设定 ▶ 帐户设定并洗 择一个帐户。

### 编写和发送电子邮件

- 1 ▶ 信息功能 ▶ 电子邮件 ▶ 编写新信息。
- 2 编写信息的主题, ▶ 继续然后编写信息正 文, ▶ 继续。
- 3 ▶ 电子邮件地址可以输入一个电子邮件地 址, 或 ▶ 查找通讯录从通讯录中检索一个 地址。
- 4 洗择发送可发送您的电子邮件, 或 选择 更多查看您的信息的选项清单。

### 发送、接收和阅读电子邮件

- 1 } 信息功能 } 电子邮件 } 收件箱 } 发 **/** 收 (当收件箱为空时)或 } 信息功能 ▶ 电子邮件 ▶ 收件箱 ▶ 更多 ▶ 发送和接收 发送或下载新信息。
- 2 洗择某条信息 ▶ 查看可对其讲行阅读。

### 回复电子邮件

- 1 打开该电子邮件▶回复。
- 2 ▶ 包括信息可在您的回复中包含原始信息, 或 ▶编写新信息将原始信息删去。 编写信息。▶ 更多可以杳看话用于信息 的选项。
- 3 ▶ 发送可发送此信息, 或 ▶ 更多杏看您的 信息的选项清单。

### 保存电子邮件中的电子邮件地址或电话号码

- 1 选择要保存的电子邮件地址或电话号码, } 更多。
- 2 要保存一个电子邮件地址 ▶ 保存地址。要 保存电话号码 ▶ 使用 ▶ 保存号码。

信息功能

#### 保存电子邮件

- 1 打开此电子邮件, ▶ 更多 ▶ 保存信息 ▶ 已存电子邮件。
- 2 此信息被保存在电子邮件菜单的 已存电子邮件中。
- 可被保存的电子邮件的数量取决于手机中剩余的记 忆库大小。所有的电子邮件同时还保存在电子邮件 服务器上,用户可以在服务器上查看新的和旧的电 子邮件。

### 保存多封电子邮件

- 1 ▶ 信息功能 ▶ 电子邮件 ▶ 收件箱。
- 2 洗择一条信息 ▶ 更多 ▶ 标记多个。
- 3 滚动并通过按下标记或取消标记选择多条 信息。
- 4 ▶ 更多 ▶ 保存信息。

### 删除电子邮件 (*POP3* 用户)

- 1 ▶ 信息功能 ▶ 电子邮件 ▶ 收件箱并洗择信 息 } 更多。
- 2 > 标记为删除。当下次连接到电子邮件服 务器时,该邮件将被删除。如果您想删除 多条信息, ▶ 标记多个。滚动并通过按下 标记或取消标记洗择多条信息。▶ 更多 } 标记为删除。

### 删除电子邮件 (*IMAP4* 用户)

- ▶ 信息功能 ▶ 电子邮件 ▶ 收件箱并选择信 息 } 更多。
- 2 } 标记为删除。该信息被标记为从服 务器上删除。如果您想删除多条信息, ▶ 标记多个。滚动并通过按下标记或 取消标记选择多条信息。▶ 更多 } 标记为删除。
- 3 ▶ 更多 ▶ 清除收件箱。并按下能收发邮件 . 或不收发邮件来删除信息。

# 小区信息

小区信息则是给特定网络区域中所有预定用户 的另外一种类型的短信。收到小区信息时,该 信息会自动显示在屏幕上。按下保存可以将该 信息保存到收件箱中,或按下放弃可以删除该 信息。

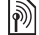

要了解有关小区信息的详细情况,请与服务提供商 联系。

#### 打开或关闭小区信息

▶ 信息功能 ▶ 设定 ▶ 小区信息 ▶ 接收。

### 基站信息

某些网络运营商使用基站信息频道向它们的特 定网络区域中的预定用户发送有关该网络区域 的信息。

### 打开基站信息

▶信息功能 ▶ 设定 ▶ 小区信息 ▶ 基站信息。

# 成像

相机、视频记录器、图片和 PhotoDJTM 照片 DL。

# 相机和视频记录器

本手机带有一个数码相机,它起视频记录器的 作用。您可以拍摄图片、录制视频剪辑以及保 存并杳看它们,还可以通过彩信功能将它们作 为电子邮件附件或插入彩信而进行发送。

### 启动前的准备

接收方的手机需支持数据传输和彩信功能以便 能够接收和显示图片或视频剪辑。

- 在您使用彩信功能发送图片或视频剪辑之 前,确保您已经设定了彩信的信息服务器地 址, % *41* 彩信 *[\(MMS\)](#page-40-0)* 并将互联网设定输入 手机, % *63* [设置](#page-62-0)。
- 在您使用电子邮件发送图片或视频剪辑之 前,确保您在本手机中已经输入了数据帐户 和[电子邮件](#page-43-0)帐户的设定, → 44 电子邮件。

## 启动相机

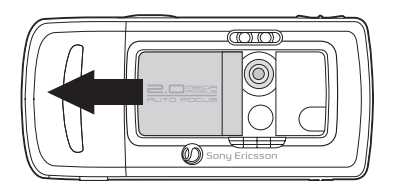

在待机状态下,滑动镜头盖以启动相机。

### 拍摄照片和视频剪辑

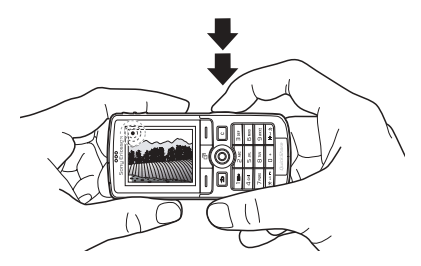

- 1 使用导航键在相机和视频剪辑之间进行 切换。
- 2 将相机按钮按下一半以自动调焦。当绿色 的圆点停止闪光,将相机按钮全部按下以 拍摄照片或录制视频剪辑。如果绿色的圆 点闪光很慢,则照片没有在焦点上,您可 能必须再试一次。
- 3 要结束视频录制,请再按一次。要禁用相 机,请关闭镜头盖。
- 如果您试图录制一个强光源,例如直射的阳光或灯<br>光,屏幕就有可能黑屏或者照片可能会失真。

### 使用缩放功能

使用手机侧面的音量按钮可以放大或缩小。

### 调整亮度

使用导航键可增强或减低亮度。

### 打开手机的灯光

在微暗的环境下拍摄照片,请按 (\*a/<)。

### 相机和视频选项

当相机或视频已启动, ▶ 设定可查看更多选 项。拍摄图片之前的选项:

- ï 切换到摄像模式 录制视频剪辑而不是拍摄 照片。
- 切换到相机模式 拍摄照片而不是录制视频 前辑.
- 拍摄模式 (相机) 从普通中选择无相框, 全景可将几张照片组合为一张宽的照片, 可向您的照片添加相框,还有连拍可快速 连续拍摄四张照片。
- 视频长度 (视频) 如果您想将视频剪 辑作为彩信进行发送,请选择高质量视频 或用于彩信。
- ï 图片大小 在 1632x1224、 640x480 和 160x120 各尺寸之间进行选择。
- ï 视频大小 在大 **176x144** 和小 **128x96** 之间 进行选择。
- 打开微距聚焦设定。
- 打开夜间模式 使用增长曝光时间的方法提 高在光线不足时拍摄的照片或视频的质量。
- 打开灯光 增强光线。
- 打开自拍计时器 在您按下相机按钮几秒钟 之后,照片就被拍摄下来。
- ï 效果 为您的照片或视频选择不同的效果。
- ï 白平衡 根据光线调整照片或视频颜色。
- 图片质量 在普通和精细照片质量之间 选择。
- 打开时间和日期 为照片添加时间和日期。
- 重设文件编号 重设文件数量计数器。
- ï 保存到 选择 **Memory Stick** 或 手机记忆库 可保存照片或视频。

自拍

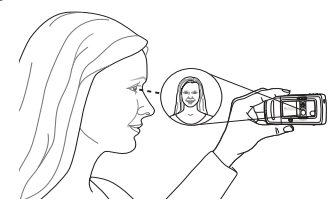

按照插图所示的方法握住手机,以便您能在镜 头旁边的反射镜中看到自己的映象。按相机按 钮来拍摄照片。

### 保存图片和视频剪辑

当您拍摄完照片或录制完视频剪辑之后,手机 就将其保存到手机记忆库或 Memory Stick Duo 微缩记忆棒中, 另请参见 ● 72 *使用 [USB](#page-71-0) 连接* 线传[输文件](#page-71-0)。

如果 Memory Stick Duo 微缩记忆棒已满, 您 就不能保存任何照片或视频剪辑到其中,除非 您删除某个保存的项目。

#### 发送图片和视频剪辑

当您拍摄完照片或录制完视频剪辑之后,如果 文件的大小没有超出限制,您就可以把它作为 彩信进行发送。若要使用其它传送方式交换图 片和视频剪辑, → 51 交换[图片](#page-50-0)。

#### 发送图片

当您拍摄完一张照片之后, } 发送可发送此 照片。

### 发送和播放视频剪辑

当您完成录制之后, } 发送可发送此视频 剪辑。

▶ 更多 ▶ 播放可进行播放, 或按下 (C) 可删除 此视频剪辑。

# 图片

本手机包含了许多图片和动画。如果您要释放 记忆库空间,您可以删除这些图片。所有图片 都保存在文件管理器 ▶ 图片中。用户可以:

- ï 将图片用作背景或屏幕保护。
- 将图片分配给某个联系人。 <sup>● 25 [向手机通讯](#page-24-0)</sup> 录添加[图片或铃声](#page-24-0)。
- ï 使用可用的传送方式之一交换图片。

### 处理图片

用户可添加、编辑或删除文件管理器中的图 片。可保存的图片数量取决于图片的大小。本 手机支持的文件类型包括 GIF、JPEG、WBMP 和 BMP 等。

### 查看图片

- 1 ▶ 文件管理器 ▶ 图片。
- 2 图片均以缩略图形式显示。若要查看全图, } 查看。

### 在幻灯片放映中显示图片

- 1 ▶ 文件管理器 ▶ 图片并滚动到某个图片。
- 2 ▶ 查看 ▶ 更多 ▶ 幻灯片放映。

### 查看图片或视频剪辑的信息

- 1 ▶ 文件管理器 ▶ 图片或视频, 选择图片或 视频剪辑。
- 2 ▶ 更多并选择信息。

### 使用图片

图片具有多种用途。例如,您可以将图片添加 给某个联系人,将其用于开机画面,或者将其 用作屏幕保护。当手机在待机模式下保持几秒 钟后,屏幕保护将自动启动。再过几秒钟之 后,手机即从屏幕保护模式转为省电的休眠模 式。按键盘上的任何键,屏幕会再次打开。如 果将图片作为背景,则该图片会在待机模式下 显示。

### 使用图片

- 1 ▶ 文件管理器 ▶ 图片并滚动到您要使用的 图片 **▶ 更多 ▶ 用作** .....
- 2 选择您要使用图片做什么。

### PhotoDJ™ 照片 DJ

编辑图片时, 按 , 、。。。。。。和下面的键: (5) 启动工具, (\*a/A) 选择工具并 (#->) 选择 颜色。

### 编辑和保存图片

- 1 ▶ 文件管理器 ▶ 图片并滚动到所需的图片 } 查看。
- 2 ▶ 更多 ▶ 编辑。您使用相机拍摄的某些图 片是可以编辑的。
- 3 ▶ 更多 ▶ 保存图片可以保存图片。

### <span id="page-50-0"></span>交换图片

您可以使用可用的传送方式之一交换图片。 请注意,禁止交换受到版权保护的资料。 有关在信息中发送图片的更多信息,请参见 **■ 38 [信息功能](#page-37-0)。** 

### 发送图片

▶ 文件管理器 ▶ 图片并滚动到所需的图片。 ▶ 更多 ▶ 发送选择一种传送方式。

### 接收和储存图片

- 1 打开接收到的带有图片的信息,如果要使用 Bluetooth( 蓝牙 ) 或红外传送方式传送此图 片,请打开 Bluetooth( 蓝牙 ) 或红外端口。
- 2 如果在信息中接收到图片,请选中并保存 该图片。如果通过 Bluetooth (蓝牙)或红 外方式接收到了图片,请按照屏幕上显示 的指示操作。
- 所有支持图片的手机可接收大小为 *160x120* 的图片。 某些支持图片的手机无法接收大小超过 *160x120* 的图 片。在计算机上查看的最佳图片大小是 *1632x1224*。

### 远程屏幕

您可以在远程屏幕上查看图片,例如一台使用 兼容 Bluetooth (蓝牙)适配器的 TV。适配器 是配件,产品包中不包括适配器。然后可以使 用手机控制屏幕。使用幻灯片放映功能连续显 示几幅图片。

### 连接到远程屏幕

#### ▶ 文件管理器 ▶ 图片 ▶ 查看 ▶ 更多

▶ 远程屏幕。手机会搜索其它 Bluetooth (蓝 牙)装置,并显示一个可用装置清单。选择要 使用的装置。

# 娱乐

媒体播放器、收音机、 PlayNow<sup>TM</sup>、铃声、 *MusicDJ*™ 音乐主持人、 VideoDJ™ 视频 DJ、 录音器、主题、游戏。

# 媒体播放器

媒体播放器集音乐播放器和视频播放器于一 身。用户可以播放在彩信中收到的或者下载到 手机的音乐和视频剪辑。媒体播放器支持以下 文件类型:MP3、 MP4、 3GP 和 WAV (最大 取样率为 16 kHz)。也可以从 Web 站点上利用 流传送技术下载音乐和视频。如果要播放流式 媒体, 链接必须符合 3GPP 标准。

### 播放列表

若要管理保存在文件管理器中的媒体文件, 您可以创建播放列表。播放列表中的文件可 按艺术家、标题或文件添加到播放列表的顺 序进行排序。可以将一个文件添加到多个播 放列表中。

播放列表全部音乐和全部视频是自动生成 的,包含所有保存在手机记忆库中和 Memory Stick Duo 微缩记忆棒中的音乐和视频文件。您 无法删除或重命名这些播放列表。

如果删除了播放列表或从播放列表中删除一个文件, 则并不会从手机记忆库中永久删除它。您要将文件添 加到另一个播放列表中。

### 创建播放列表

- ▶ 媒体播放器 ▶ 新播放列表输入播放列表 的名称 } 确定。
- 2 从文件管理器中提供的文件中选择。可以 每次添加多个文件,也可以添加文件夹。 选定文件夹中的所有文件都将添加到播放 列表中。

### 将文件添加到播放列表

- 1 ▶ 媒体播放器洗择播放列表 ▶ 打开 ▶ 更多 } 添加媒体。
- 2 从文件管理器中提供的文件中选择。

### 从播放列表中删除文件

▶ 媒体播放器选择播放列表 ▶ 打开。选择文件 } 更多 } 删除。

#### 删除播放列表

- ▶ 媒体播放器洗择播放列表 ▶ 更多
- } 删除播放列表。

#### 音乐和视频剪辑

#### 播放音乐和视频

▶ 媒体播放器并选择播放列表 ▶ 打开 ▶ 播放。 播放列表将继续播放,直到您 } 暂停 或 停止。

### 更改播放模式

▶ 媒体播放器 ▶ 更多 ▶ 播放模式。选择 打开随机播放可随机播放播放列表文 件,选择打开循环则在最后一个文件播 放完毕之后重新启动播放列表。

还可以在播放列表中更改播放模式。

### 音乐按钮

按(■1)可以收听播放列表或收音机。要使用 音乐按钮,必须将免提装置连接到手机。

### 更改音乐按钮设置

▶ 手机设定 ▶ 常规标签 ▶ 音乐按钮。

#### 媒体播放器控制

- ■暂停可以暂停播放。
- 按 @ 或 @ 转到下一个或上一个音乐曲目或 视频剪辑。
- 按住 ◎ 或 ◎ 快进或回放。
- 按 @ 和 @ 在播放过程中滚动播放列表。将 不选择突出显示的文件,直到您按 } 停止 } 播放。
- 视频剪辑暂停时, 按 @ 可以一次一个画面 播放视频剪辑。

### 媒体播放器选项

- } 更多可以查看下列选项:
- 播放模式 更改歌曲和视频的播放顺序。 选择循环或随机播放。
- 均衡器 在播放音乐时更改高音和低音的 设置。
- 重命名 重命名播放列表。只能重命名用户 创建的播放列表。
- 删除播放列表。只删除播放 列表,文件仍会列在文件管理器中。只能删 除用户创建的播放列表。

### 媒体选项

打开播放列表后, ▶ 更多杳看以下选项:

- ï 信息 查看当前曲目或视频的信息。
- 添加媒体 将文件或文件夹添加到播放列 表中。
- 最小化 最小化媒体播放器, 并返回待机状 态。音乐继续播放,您可以使用手机中的其 它应用程序和功能。
- 播放模式 更改歌曲和视频的播放顺序。
- 均衡器 在播放音乐时更改高音和低音的 设置。
- 排序 按艺术家、标题或文件添加到播放列 表中的顺序进行排序。
- ï 发送 发送声音或视频文件。
- ï 删除 从播放列表中删除文件。
- 捕捉画面 从视频剪辑中捕捉图片。

### 在线音乐和视频

用户可以在手机上查看和聆听 Web 上找到的流 式视频和音乐。如果在浏览 Web 站点时找到了 要进行流式处理的链接, 选择该链接后, 媒体 播放器就会自动打开。

要进行流式处理,必须有一个数据帐户。手 机可能已经预配置一个数据帐户。如果没有, 请联系网络运营商或访问

*[www.SonyEricsson.com/cn](http://www.SonyEricsson.com/cn)* % *63* [设置](#page-62-0)。

### 选择数据帐户

- 1 ▶ 手机设定 ▶ 连接标签 ▶ 流媒体设置。
- 2 选择要使用的数据帐户。

### 播放流式视频和音频

- 1 ▶ 文件管理器 ▶ 视频 ▶ 更多视频。
- 2 按说明进行流式处理。

### 播放保存的流式音乐和视频

- 1 ▶ 互联网服务 ▶ 更多 ▶ 书签。
- 2 选择流式媒体的链接。媒体播放器随即打 开并播放流式音乐或视频。

# 收音机

手机带有一个具有 RDS 功能的 FM 收音机。要 使用收音机,必须将免提装置连接到手机。免 提装置起天线的作用,因而可使接收效果更 好。收音机可用作闹铃声, 参见 → 73 [闹钟](#page-72-0)。

用户必须开机才能使用收音机。请不要在禁止 使用手机的区域打开手机, % *88* [安全及有效](#page-87-0) [使用指南](#page-87-0)。

### 收听收音机

将免提装置连接到手机 } 收音机。

### 收音机控制

- ▶搜索或按住 ◎ 或 ◎ 以查找波段上的下一 个频道。
- 每次按 ◎ 或 ◎ 沿着 FM 波段移动 0.1 MHz。
- 按 @ 或 @ 收听下一个预设的频道。

### 保存收音机频道

用户可以保存多达 20 个喜爱的收音机频道。

要将频道快速保存至位置 *1* 到 *10*,请按住 *0-9* (其中 *0* 代表数字 *10*)。要选择一个已保存到位置 *1* 到 *10* 的 频道,请按 *0-9*。

### 保存收音机频道

▶ 收音机 ▶ 更多 ▶ 保存 ▶ 插入。频道保存在清 单中。

### 收音机选项

- } 更多有下列选项:
- 最小化 返回到待机状态, 在播放收音机的 同时使用其它功能。
- ï 保存 将当前频率保存到频道清单中。
- 频道 选择、重命名、替换或删除已保存的 频道。
- 打开扬声器 通过扬声器收听。
- 自动保存 自动搜索频道并将频道保存到频 道清单中。以前保存的频道将被替换。
- 设定频率 手动输入频率。输入的数字将自 动被调整为有效的频率。按 (#->> 直接进入 设定频率。
- ï **RDS** 打开或关闭备用频率 (AF) 和显示或 隐藏电台信息的选项。
- ï 打开单声道 打开单声道声音。

### 在收听收音机时

如果最小化收音机显示,则在收听收音机的同 时还可以使用其它功能。例如, 拨叫和接听电 话、发送信息和玩游戏。

#### 最小化收音机显示

▶ 收音机 ▶ 更多 ▶ 最小化。

#### 调节音量

 $\blacktriangleright$  ( + )  $\overline{\mathbb{E}}$  ( - ).

# PlayNow™

d) 这个功能取决于网络或运营商。请联系网络运营商以 获取有关预定服务和 PlayNow™ 的信息。在有些国家 */* 地区,您有可能能够买到根据世界顶级音乐家的作 品制作的音乐铃声。

使用 PlayNow™ 服务,您可以在决定购买音 乐铃声并将它们下载到您手机之前, 先听一 下音乐铃声。每一段音乐铃声都是原曲中的 一部分,并且已为您的索尼爱立信手机作了 优化。

### 启动前的准备

首先必须确保满足下列条件:

- 您有支持 GPRS 数据传送的手机预定服务。
- 您在手机中输入了正确的[设置](#page-62-0), → 63 设置。
- 用户还必须注册为服务提供商或网络运营商 的 WAP 用户。
- ï 您的手机中有可用记忆库。

#### 访问 PlayNow™ 音乐铃声列表

选择 PlayNow™ 图标, 即可将 PlayNow™ 音乐 铃声列表下载到您的手机中。现在您就可以聆 听列表上的音乐铃声。

### 要聆听音乐铃声

} **PlayNow** 并选择您想聆听的音乐铃声。

### 从 PlayNow™ 清单中下载音乐铃声

下载的总价格是您选择下载和保存铃声时屏幕 上显示的价格。您的网络运营商会在您购买了 铃声之后将费用计入您的手机帐单或预付费电 话卡。

### 要下载音乐铃声

- 1 聆听想要下载的音乐铃声时, 首先验证上 述的购买详细信息,然后阅读手机工具中 提供的条款和条件。如果您同意用手机购 买,也就表示您同意接受这些条件。
- 2 ▶ 是可以下载音乐铃声。您会收到一条短 信,确认您已为该铃声付费,可以使用它 了。该音乐铃声会自动保存到文件管理器 } 声音。
- <sup>2</sup> } 保存保存设置。 <sup>这</sup>项服务可能不是在所有国<sup>家</sup> */* 地区始终都能<sup>提</sup> 供,或者,在您使用您的网络运营商提供的网络以 外的其它网络时,可能也会无法使用。您在选择 PlayNow™ 图标时, 会看到一条信息, 告诉您有关 这方面的情况。

# 铃声和音乐

本手机自带许多可用作铃声的标准与和弦音 乐。可以使用可用的传送方式之一交换音乐。 请注意,禁止交换受到版权保护的资料。

如果选择 *MP3* 文件作为铃声,则不能使用语音应答, **■ 31 [语音应](#page-30-0)答。** 

#### 选择铃声

▶ 手机设定 ▶ 声音设定标签 ▶ 铃声。

### 打开或关闭铃声

在待机状态下, 按住 (#->)。除了闹铃声之外, 其它所有信号都可以打开或关闭。

### 设定铃声音量

- 1 ▶ 手机设定 ▶ 声音设定标签 ▶ 铃声音量并 按 @ 或 @ 减小或增大音量。
- 

### 拨叫方专用铃声

如果您的预定服务包括拨叫方识别 (CLI) 服务, 则您可以为拨叫方指定个人铃声, → 25 [向手](#page-24-0) 机通讯录添加[图片或铃声](#page-24-0)。

### 振动提示

用户可以选择振动提示作为来电提示。用户可 以设定:

- ï 打开 任何时候。
- 静音时启动 当铃声音量关闭或手机设为静 音时启动。
- ï 关闭 任何时候。

### 设定振动提示

▶ 手机设定 ▶ 声音设定标签 ▶ 振动提示选择所 需的设置。

### 声音和提示选项

从 手机设定 ▶ 声音设定标签, 您可以设定:

- ï 信息提示 选择收到信息时的通知方式。
- ï 按键音 选择按键时发出的按键音。

# MusicDJ™ 音乐主持人

用户可以使用 MusicDJ™ 音乐主持人谱写和编 辑用作铃声的音乐。音乐由四种片段类型组成 — 鼓音、低音、和音和声调。一条音轨包含许 多音乐片段。音乐片段包含预先录制的带有不 同音色的声音。这些片段被划分为引子、单 音、和音和变音几个组。用户可以通过向音轨 中添加音乐片段来谱写音乐。

#### 谱写音乐

- 1 ▶ 娱乐 ▶ 音乐主持人。
- 2 洗择插入、复制和粘贴音乐片段, 谱写自 己的音乐。使用 ◎、◎、◎或 ◎ 在音乐 片段之间移动。按下 (c) 可以删除音乐片 段。 } 更多可以查看更多选项。

### 编辑以前创建的音乐

- ▶ 文件管理器 ▶ 声音并选择音乐 ▶ 更多
- } 编辑。

### 发送和接收

可以使用可用的传送方式之一发送和接收音 乐。请注意,禁止交换受到版权保护的资料。 不能在短信中发送和弦音乐或 *MP3* 文件。

#### 发送音乐

- 1 ▶ 文件管理器 ▶ 声音并选择音乐。
- 2 ▶ 更多 ▶ 发送, 选择一种传送方式。

### 接收音乐

- 1 打开收到的带有音乐的信息,如果要使用 Bluetooth (蓝牙) 或红外端口发送音乐, 请打开这些传送方式。
- 2 在接收音乐时,请按照屏幕上显示的指示 操作。

# VideoDJ™ 视频 DJ

使用 VideoDJ™ 视频 DJ, 您可以通过联合使用 视频剪辑和保存在手机或 Memory Stick Duo 微 缩记忆棒中的图片来创建影片。您还可以使用 VideoDJ™ 视频 DJ 裁剪剪辑和编辑视频项目。

### 创建影片

- 1 ▶ 娱乐 ▶ VideoDJ™。
- 2 ▶ 添加。选择添加视频剪辑、图片或文本 } 选择。

#### 编辑视频剪辑

- 1 ▶ 文件管理器 ▶ 视频 ▶ 打开并洗择要打开 的视频剪辑。
- 2 ▶ 更多 ▶ 编辑 ▶ 编辑以从当前影片中 裁剪、替换或删除剪辑。

#### 编辑图片

- 1 ▶ 娱乐 ▶ VideoDJ™。
- 2 ▶ 添加▶ 图片。选择要编辑的图片并 } 选择。
- 3 ▶ 编辑 ▶ 替换以替换图片, ▶ 持续时间以更 改影片中的图片持续时间或▶删除以从当 前影片中删除图片。

### 编辑文本

▶ 编辑以更改文本字符串, ▶ 背景以更改 文本背景, ▶ 文本颜色以更改字体颜色, ▶ 持续时间以更改影片中的文本持续时间 或 } 删除以从当前影片中删除文本。

### VideoDJ™ 视频 DJ 选项

如果洗择了影片, ▶ 更多可杳看更多洗项:

- ï 预览 查看影片。
- ï 插入 插入项目。
- ï 保存 保存当前影片。
- ï 发送 发送当前影片。
- ï 新影片 打开其它影片。
- ï 配乐 将配乐添加到当前影片。

### 发送和接收影片

您可以使用可用的传送方式之一发送影片。可 以使用图片信息功能发送短影片。如果影片太 长,可以使用裁剪功能将其缩短。

您接收和保存的影片保存在文件管理器中。

### 裁剪视频剪辑

- 从情节串连图板选择视频 ▶ 编辑 ▶ 裁剪。
- 2 ▶ 设置以设定起始点并 ▶ 开头。
- 3 ▶ 设置以设定结束点并 ▶ 结束。
- 4 您可以重复进行步骤 2 和 3, 直到您满意为 止。 } 完成以完成裁剪。

# 录音器

利用录音器,用户可录制备忘录或通话。录制 的声音也可被设置为铃声。如果一个与会者结 束了通话,所有谈话录音即停止。当您接听来 电时所有声音录制自动停止。如果手机中插入 了 Memory Stick Duo 微缩记忆棒, 则录音将自 动保存在它上面。如果录音保存在手机 (或 Memory Stick Duo 微缩记忆棒)中, 即使您更 换了 SIM 卡也可以访问它们。

一些国家 */* 地区或省份的法律要求必须得到对方许可 才能录制通话。

### 开始录音

### 1 ▶ 娱乐 ▶ 录音。

- 2 等待直至听到提示音。录音开始后, 将显 示正在录音,并且显示当前录制的时间 (不断增加)。
- 3 ▶ 保存可以结束录音, ▶ 播放可以收听录 音。 ▶ 更多可以杏看下列洗项: 新录音、 发送、重命名、删除、已录声音。

#### 收听录音

1 ▶ 文件管理器 ▶ 声音, 选择要收听的录音。 2 ▶播放以收听录音, ▶停止以停止播放。

## 主题

用户可以通过使用主题更改屏幕的外观,例如 颜色和背景。本手机自带一些预定义的主题。 用户不能删除这些主题,但可创建新主题并将 其下载到手机中。有关更多信息,请访问 *[www.SonyEricsson.com/cn](http://www.SonyEricsson.com/cn)*。

### 选择或更改主题

▶ 文件管理器 ▶ 主题, 洗择一个主题。

#### 交换主题

可以使用可用的传送方式之一交换主题。

### 发送主题

- 1 ▶ 文件管理器 ▶ 主题, 洗择一个主题。
- 2 ▶ 更多 ▶ 发送, 洗择一种传送方式。

### 接收和保存主题

- 1 打开收到的带有主题的信息,如果要使用 Bluetooth (蓝牙)或红外端口发送主题, 请打开这些传送方式。
- 2 当接收项目时,请按照屏幕上显示的指示 操作。

# 游戏

本手机带有几种有趣的游戏。您也可以直接把 游戏和应用程序下载到您的手机上的文件夹 中。大多数的游戏都有帮助文本。

#### 开始和结束游戏

1 ▶ 娱乐 ▶ 游戏, 洗择一个游戏, ▶ 洗择。

2 按住 (5) 可以结束游戏。

连接

互联网和电子邮件设置、同步、 *Bluetooth* (蓝 牙)、红外端口、 *USB* 连接线、更新服务。

# <span id="page-62-0"></span>设置

在使用互联网、信息功能或 PlayNow™ 启动 前,需要在手机中进行设定。

用户购买时手机可能已进行了设定。如果没 有,请联系网络运营商或服务提供商获取更多 信息。也可以从下面的网站获得设定:

*[www.SonyEricsson.com/cn](http://www.SonyEricsson.com/cn)*。

要使用互联网、发送和接收彩信和电子邮件, 必须满足下列条件:

- 手机预定服务支持数据传输。
- ï 已经对手机进行了设定。
- 用户还可能必须向网络运营商或服务提供商 注册成为互联网和电子邮件用户。

### 输入互联网和电子邮件设定

如果手机中尚未输入设定,用户可以:

- 从网络运营商或服务提供商处接收设定。也 可以从下面的网站获得设定: *[www.SonyEricsson.com/cn](http://www.SonyEricsson.com/cn)*。
- ï 手动输入或编辑设定。

#### 使用互联网

您的手机的浏览器使用 WAP (无线应用协议) 或 HTTP (超文本传输协议)来访问互联网。

#### 选择互联网模式

▶ 手机设定 ▶ 连接标签 ▶ 互联网设定

▶ 互联网模式并选择要使用的模式。

### 开始浏览

▶ 互联网服务选择服务, 或 ▶ 互联网服务 } 更多选择选项。

### 停止浏览

▶ 更多 ▶ 退出浏览器。

### 浏览时的选项

- ▶ 更多杏看不同的浏览选项。根据所访问的站 点,选项可能不同。
- ·Ci 如果在浏览 Web 站点时选择一个电子邮件地址, 则 可以向该地址发送短信。

选项菜单始终包含下列选项:

- 退出浏览器 断开连接并进入待机状态。
- ï 访问当前互联网模式设定的主页,例如, **Sony Ericsson**。
- 书签 一 将正在浏览的站点添加到书签清单 中,或者查看书签清单。选择流式媒体音乐 或视频。
- 输入网址 输入要访问的站点的网页地址。 } 新地址输入新的网页地址,或在最近输入 的 10 个地址中选择一个。在输入网页地址 时,不需要输入常用的 http:// 前缀。
- 清除缓存 一清除手机中的所有临时保存的互 联网文件。
- 历史记录 以前访问过的站点的清单。
- 刷新页面 刷新网页的内容。
- 保存 从当前网页保存网页或图片。
- 发送链接 将当前站占的链接发送给另一部 手机。
- 状态 显示当前状态信息,例如,模式、接 入类型、安全性、地址。
- ï 外观 在访问页面选择播放声音或显示 图片。
- 进行拨叫 如果您的预定支持它,则您可在 浏览互联网的同时进行拨叫。▶ 更多 ▶ 结束当前通话结束通话并继续浏览。

### 使用书签

在手机中使用书签与在计算机的互联网浏览器 中使用书签一样。用户可以创建和编辑书签。

### 使用书签

- ▶ 互联网服务 ▶ 更多 ▶ 书签选择书签 } 更多。
- 2 选择选项。

### 下载

您可以从 Web 站点直接向手机中下载图片、主 题、游戏和铃声之类的内容。

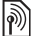

如果菜单选项不可用,有关的更多信息,请咨询网络 运营商或服务提供商。

#### 从 *wap.sonyericsson.com* 下载

- 1 ▶ 互联网服务 ▶ 更多 ▶ 书签 } **Sony Ericsson**。
- 2 选择要下载的内容并按显示的说明操作。

### 存储的信息

在浏览时,用户可以将信息保存在手机中。

建议用户清空有关以前访问过的互联网服务的所有敏 感信息。这样可以避免在手机放错地方、丢失或被盗 时出现安全问题。

用户可以保存下列信息:

- ï 个人资料文件 提高站点访问效率。
- ï 密码 提高服务器访问效率。

### 允许或清除手机中的个人资料文件

按 手机设定 } 连接 标签 } 互联网设定 ▶ 个人资料文件洗择洗项并确认。

#### 清空密码清单

▶ 手机设定 ▶ 连接标签 ▶ 互联网设定 ▶ 清除密码 和 ▶ 是以确认。

#### Java™ 应用程序的互联网模式

某些 Java™ 应用程序需要连接到互联网以接 收信息,例如,从游戏服务器下载新级别的 游戏。

您需要有 HTTP 互联网模式, 以允许 Java™ 应用程序连接到互联网。请与您的网络运营商 或服务提供商联系,以获得正确的设定。

#### 选择 **Java™** 模式

1 **▶ 手机设定 ▶ 连接 标签 ▶ Java™ 设定** 。 2 选择要使用的 HTTP 模式。

### 互联网安全

本手机支持 WAP 和 HTTP 安全浏览。要启动 到 WAP 网关的安全连接,必须打开互联网模 式中的安全设定。如果互联网模式是 HTTP 模 式,当 URL 是以 https:// 开始时, 所用的连接 就是安全连接。

· Cic 确保 WAP 网关和 WAP 服务提供商之间连接的安全是 *WAP* 服务提供商的责任。

#### 打开安全连接 *(WAP)*

- 1 ▶ 手机设定 ▶ 连接 标签 ▶ 互联网设定
	- ▶ 互联网模式洗择模式 ▶ 更多 ▶ 设置。
- 2 打开安全功能。

#### 委托认证

当使用某些互联网服务 (例如银行业务)时要 建立安全连接,需要手机中的认证。

委托认证用于验证您要连接的 WAP 网关或 HTTP 服务器。用户购买时手机中可能已包含 受托认证。用户还可以使用浏览器下载新的 认证。

### 要检查手机中的认证

▶ 手机设定 ▶ 连接标签 ▶ 互联网设定 ▶ 安全 } 委托认证

## <span id="page-66-0"></span>同步

可以使用 Bluetooth (蓝牙)、红外端口或 USB 连接线 (用于与附近装置同步)将手机通讯 录、预约、任务和便笺与一台计算机或手机等 设备中相似程序同步。您的计算机的同步软件 可在手机附带的 CD 中获得。

也可以使用 WAP 或 HTTP 与互联网上的程 序同步 (与互联网服务远程同步)。

请访问 *[www.SonyEricsson.com/cn](http://www.SonyEricsson.com/cn)* 以下载有关 同步的入门指南。

当使用 *USB* 时,请注意,您只能使用本手机附带的 *USB* 连接线。

#### 选择姓名的同步顺序

▶ 通讯录 ▶ 选项 ▶ 高级 ▶ 同步顺序选择在同步 联系人时显示在手机中的姓和名的顺序。

### 与附近设备同步

从该手机附带的 CD 安装计算机同步软件, 或 从 *[www.SonyEricsson.com/cn](http://www.SonyEricsson.com/cn)* 下载该程序。有关 详细信息,请参阅计算机同步软件帮助。

#### 与互联网程序远程同步

有关互联网上可以同步的程序的详细信息,请 联系网络运营商,并获取用户名、密码和各种 程序的地址。您还必须在手机中设定互联网模 式 % *63* [设置](#page-62-0)。

#### 输入远程同步设置

- 1 ▶ 管理器 ▶ 同步 ▶ 添加帐户。如果您没 有帐户,则会询问您是否创建一个帐户。 } 是创建新帐户。
- 2 输入新帐户的名称 > 继续。手机会显示要 进入的项目清单。添加同步服务器的服务 器地址、服务器用户名和服务器密码。输 入了每项设定之后, ▶ 确定。

- 3 ▶ 连接然后选择要用于同步的 WAP 或 HTTP 模式。
- 4 ▶ 远程初始化设定是否允许同步服务器 或其它装置初始化同步。也可以选择总 是询问。
- 5 ▶ 同步间隔设定手机自动连接到服务器并 启动同步的频率。
- 6 ▶ 应用程序选择要同步的应用程序, 例如, 通讯录 ▶ 标记 ▶ 确定。
- 7 ▶ 应用程序设置并选择一个应用程序。输 入数据库的名称 (如果需要)、用户名和 密码 ▶ 确定。
- 8 按下 (5)▶保存可以保存新帐户。

#### 启动远程同步

▶ 管理器 ▶ 同步, 选择某个远程帐户, } 开始。

# Bluetooth™ ( 蓝牙 ) 无线技术

您的手机内置有 Bluetooth (蓝牙),它可使您 将手机无线连接到其它 Bluetooth (蓝牙)装 置。您可以同时连接到多个 Bluetooth (蓝牙) 装置。您可以自动同步手机和计算机中的信息, 也可以使用远程控制功能控制计算机中的应用 程序。也可交换名片、日程表项目及图片等。

建议将手机和与之通讯的 *Bluetooth* (蓝牙)装置的距 离保持在 *10* 米之内。如果手机与其它 *Bluetooth* (蓝 牙)装置之间没有实体隔拦,则连接性能会更好。

### 启动前的准备

- 要与其它 Bluetooth (蓝牙)装置进行通信, 您 需要首先打开蓝牙。也可以将装置添加到手机 装置清单中。用户无需将该装置添加到清单中 就可以交换项目、使用远程屏幕和玩游戏。要 与您的计算机同步, 浏览互联网, 您还需要在 计算机上安装软件。您可从手机附带的 CD 中 获取软件, 也可从 www.SonvEricsson.com/cn 上 下载软件。
- 请检查本地法律或法规是否限制使用蓝牙。如果不允 许使用蓝牙,则必须确保蓝牙功能已关闭。手机中允 许的蓝牙收音机的最大输出功率会根据本地限制自动 调整。这意味着输出功率范围可能会有变化。

### 开启 *Bluetooth* (蓝牙)

▶ 手机设定 ▶ 连接标签 **▶ Bluetooth (蓝牙) ▶ 打开。** 

#### 为手机添加装置

- 1 ▶ 手机设定 ▶ 连接 标签
	- ▶ Bluetooth (**蓝牙)** ▶ 匹配装置

▶ 添加装置。其它装置的 Bluetooth (蓝牙) 功能也必须开启,而且不能隐藏。

- 2 ▶ 添加, 手机将搜索所有类型的可用 Bluetooth (蓝牙)装置。
- 3 手机将搜索 Bluetooth (蓝牙)装置。显示 可用装置清单。选择一装置。
- 4 如果要添加到手机中的装置有自己的密码, 请在手机中输入该密码。如果没有密码, 则首先创建一个数字密码,然后将其输入 该装置和手机中。

#### 整理装置清单

- 1 ▶ 手机设定 ▶ 连接 标签 **▶Bluetooth (蓝牙) ▶ 匹配装置从清单选** 择装置。
- 2 ▶ 更多杳看洗项清单。

#### 节能模式

如果您不想同时使用多项 Bluetooth (蓝牙) 功 能,可以选择打开或关闭此功能。如果打开此 功能,手机将节省电量,当您已连接其它装置 时,手机将阻止该连接。

#### 节省电量

**▶ 手机设定 ▶ 连接标签 ▶ Bluetooth ( 蓝牙)** ▶ 节能模式 ▶ 打开。

#### 手机名

为您的手机选择唯一名称。当其它装置发现您 的手机时,该装置上将显示此名称。

### 要输入手机名

} 手机设定 } 连接标签 } **Bluetooth** (蓝牙) } 手机名。

#### 公开性

为了其它 Bluetooth (蓝牙)装置能搜索到手 机, 应确保打开了 Bluetooth (蓝牙) 功能, 并 且手机对其它装置是可见的。

#### 使用 *Bluetooth* (蓝牙)时隐藏或显示本机

- 1 ▶ 手机设定 ▶ 连接标签 **▶ Bluetooth (蓝牙) ▶ 公开性。**
- 2 ▶ 显示手机或隐藏手机。

#### 发送和接收

要使用 Bluetooth (蓝牙) 发送或接收项目, 需 确保装置在范围内。

在选择 Bluetooth (蓝牙)作为发送的传送方 式之后,手机会显示可能的接收装置清单。手 机还会搜索清单中显示的其它装置

### 发送项目

- 1 选择要发送的项目, ▶ 通讯录选择一个联 系人。
- 2 } 更多 } 发送联系人 } 通过 **Bluetooth**。手 机将搜索装置。
- 3 选择要将项目发送到的装置 ▶ 洗择。

### 接收项目

**▶ 手机设定 ▶ 连接标签 ▶ Bluetooth (蓝牙)** } 打开。确保手机对其它装置是可见的。当接 收项目时,请按照屏幕上显示的指示操作。

#### 将 *Bluetooth* (蓝牙)免提装置添加到手机

- 1 ▶ 手机设定 ▶ 连接标签
	- **▶ Bluetooth (蓝牙) ▶ 免提。**
- 2 第一次添加免提装置时, 将显示 为手机添加免提装置吗? ▶ 是。
- 3 如果装置清单中已有免提装置,
	- ▶ 手机设定 ▶ 连接 标签
	- **▶Bluetooth (蓝牙) ▶免提 ▶免提装置**
	- $\triangleright$ 添加免提装置  $\triangleright$ 添加。应确保 Bluetooth (蓝牙)免提装置成对使用。

#### 传送声音

当使用手机的 Bluetooth (蓝牙)免提装置时, 可以选择通话过程中传送声音的位置。还可以 选择在用键盘接听来电时传送声音的位置。

### 在使用免提装置时传送声音

拨叫期间, 按 ◎ ▶ 传送声音。选择将声音传 送到手机或其它已添加到手机的免提装置。

### 转移声音

当使用手机键盘回复来电时,您可以选择处理 声音的位置。如果您使用免提装置按钮,声音 将总是在免提装置中。

### 在用免提装置接听电话时转移声音

- 1 ▶ 手机设定 ▶ 连接标签
	- **▶Bluetooth (蓝牙) ▶免提 ▶ 来电。**
- 2 ▶ 手机如果您总希望声音在手机中或 发送到免提如果您希望将声音转移至免 提装置。

### 远程控制

可将手机用作远程控制装置来控制计算机应用 程序, 例如媒体播放器或 Microsoft® PowerPoint® 演示文稿。您的计算机必须支持 Bluetooth (蓝牙) HID 模式。

### 选择远程控制

- 1 ▶ 娱乐 ▶ 远程控制。
- 2 选择要使用的应用程序和要连接到的计 算机。

### 文件传输

您可以使用计算机来查看并传输文件管理器中 的内容。可以使用计算机的拖放功能,以实 现:

- ï 在本机和计算机之间传输文件。
- ï 从手机中删除文件。

# 红外

用户可使用红外端口在手机与计算机或其它配 有红外端口的装置之间建立联系。例如,可以 同步日历项目, % *67* [同步](#page-66-0),并可发送图片和 联系人之类的项目。

如果正在连接到一台计算机,请参考它的用户文档。 确保计算机中的红外端口速度设置为 *115200 bps*。

### 打开红外端口

- ▶ 手机设定 ▶ 连接标签 ▶ 红外 ▶ 打开或
- **▶ 10 分钟只**打开红外端口 10 分钟。

连接两台装置

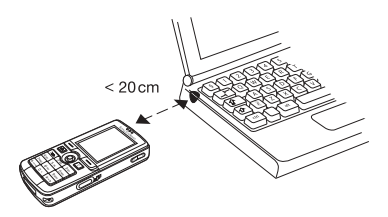

- 1 同时打开两台装置的红外端口。
- 2 确保用户手机上的红外端口对准另一装置 上的红外端口。
- 3 此时用户手机即与另一装置建立了联系。

#### 使用红外端口发送项目 (示例:某个联系人)

- 1 确保两个装置上的红外端口都处于打开状 态。 } 通讯录然后选择一个联系人。
- 2 ▶ 更多 ▶ 发送联系人 ▶ 通过红外端口。

# <span id="page-71-0"></span>使用 USB 连接线传输文件

当使用 USB 连接线将本手机连接到计算机上 时, Memory Stick 记忆棒显示为计算机上的一 个驱动器,另请参见 % *[6 Memory Stick Duo](#page-5-0)ô* [微缩记忆棒](#page-5-0)。您可以使用本手机附带的 CD 安 装 USB 连接线驱动程序。

确保只使用本手机附带的 *USB* 连接线,并直接将 *USB*  连接线连接到计算机。

您可以在计算机中使用拖放功能执行下面的 操作:

- 在本手机和计算机之间传输文件。
- 在 Memory Stick Duo 微缩记忆棒上移动并组 织文件。
- ï 从Memory Stick Duo微缩记忆棒中删除文件。

文件必须保存在 Memory Stick 记忆棒上的特定 文件夹中:

- 图片必须保存在 \MSSEMC\Media files\image\ 中
- 音乐必须保存在 \MSSEMC\Media files\audio\ 或 \MP3\ 中
- Java 应用程序和游戏必须保存在 \MSSEMC\Media files\other\ 中
- ï 相机拍摄的图片保存在 \DCIM\ 文件夹中。
- 您的计算机必须具有以下操作系统之一,才能使用此 功能:*WindowsÆ 2000*、*Windows ME*、*Windows XP* 和 *Mac OS X*。

### <span id="page-72-0"></span>更新服务

使用索尼爱立信更新服务,您可以保证本手机 使用最新软件。如果提供了新软件版本,您可 以使用附带的 USB 连接线和连接着互联网的计 算机下载并安装更新软件。

### 更新手机软件

- 1 将 USB 连接线连接到计算机和手机。
- 2 访问 *[www.SonyEricsson.com/cn](http://www.SonyEricsson.com/cn)*。
- 3 选择地区和国家。
- 4 输入产品名称。
- 5 选择索尼爱立信更新服务并按显示的说明 操作。

## 更多功能

时间和日期、闹钟、日历、任务、 Java<sup>TM</sup> 应用 程序、 *SIM* 卡锁等。

### <span id="page-72-2"></span>时间和日期

待机模式下始终显示时间。

- 设定时间 ▶ 手机设定 ▶ 常规标签 ▶ 时间和日期 ▶ 时间。输入时间 ▶ 保存。
- 要设定时间格式 ▶ 格式并选择一个选项。
- 要设定日期和日期格式 > 手机设定 > 常规 标签 ▶ 时间和日期 ▶ 日期。

### <span id="page-72-1"></span>闹钟

可将闹钟设为在 24 小时内的特定时间响铃, 或 在一定日期内的特定时间周期性响铃。用户还 可以同时设定这两种闹铃。即使手机设定为静 音或关闭,闹铃也会响起。

闹铃可将收音机用作闹铃声, % *56* [收音机](#page-55-0)。

### 设定闹铃

▶ 管理器 ▶ 闹铃 ▶ 闹铃输入时间 ▶ 保存。

### 使用闹铃

- 若要更改闹铃时间 > 管理器 > 闹铃 > 闹铃, 输入新时间。
- ï 要在闹铃响起时关闭它,按任意键即可。如 果不想重用闹铃, ▶ 关闭。( 收音机作为闹 铃声除外 )
- 要取消闹铃 ▶ 管理器 ▶ 闹铃 ▶ 闹铃 ▶ 关闭。
- 若要设定周期性闹铃, ▶ 管理器 ▶ 闹铃 ▶ 周期性闹铃。输入时间 ▶ 继续, 然后滚动 并按下标记选择希望闹铃重响的日期。 } 完成可以退出菜单。
- 若要洗择闹铃声 ▶ 管理器 ▶ 闹铃 ▶ 闹铃声。 选择收音机或闹铃声。
- 如果您选择收音机为闹铃声,请确保免提装置连接到 了手机上。

### <span id="page-73-0"></span>日历

您可以用日历来跟踪重要的会议。该日历 可以与计算机日历或 Web 上的日历同步 **■ 67 [同步](#page-66-0)。** 

### <span id="page-73-1"></span>预约

用户可以选择添加新预约,或用一个原有预约 当做模板进行复制和编辑。用户也可以为预约 设定提示。

### 添加新预约

- ▶ 管理器 ▶ 日历 突出显示预约日期 ▶ 选择 ▶ 添加预约 ▶ 添加。
- 2 输入详细信息并确认每个条目。

### 查看预约

- 1 管理器 ▶ 日历, 洗择有预约的日期 (标记 为粗体)。
- 2 滚动到该预约 ▶ 查看。

### 查看日历内容

} 管理器 } 日历。有预约的日期均以粗体标 出。▶更多▶按周查看可杳看某一周。

### 提示响起时间设定

### 1 ▶ 管理器 ▶ 日历 ▶ 更多 ▶ 高级 ▶ 提示。

2 若要让提示在关机的情况下也能响起, } 始终提示。当提示响起时 } 是,可阅读 该预约。 } 否可以关闭提示。在日历中设 置的提醒选项会影响在任务中设置的提醒 选项。

### 在日历中导航

使用导航键可以在天或周之间移动。在月和周 视图中,用户还可以按如下所示使用键盘。

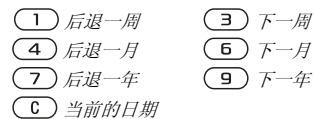

### 日历设定

- ▶ 管理器 ▶ 日历 ▶ 更多并选择一个选项。
- 按周查看 选择、添加、编辑或删除预约。
- ï 添加预约 添加新预约。
- 更改日期 更改日历日期。
- 阴阳历转换 阴历阳历互相转换。
- ï 高级 查找、全部删除、设定提示或选择周 起始日等功能的选项。

### 交换预约

您可以使用可用的传送方式之一发送并接收 预约。

### <span id="page-74-0"></span>发送预约

在特定某天的预约清单中,选择您要发送的项 目, ▶ 更多 ▶ 发送, 然后选择传输方式。

### <span id="page-75-1"></span>任务

您可以明了需拨叫的电话或需执行的任务。 可以选择添加新任务或通过复制和编辑旧任 务将其作为模板。用户也可以为任务设定一 个提示。

### 添加新任务

- 1 ▶ 管理器 ▶ 任务 ▶ 添加任务 ▶ 添加。
- 2 选择一个种类。如果该分类为电话,则输 入电话号码, ▶ 继续。
- 3 输入主题, 影继续。
- 4 加果要为任务设定提示, ▶ 是。

### 查看任务

▶ 管理器 ▶ 仟务, 洗择一个仟务, ▶ 杳看。

### 设定提示何时响起

- 1 ▶ 管理器 ▶ 仟条, 洗择一个仟务, ▶ 更多 } 提示。
- 2 如果要提示即使在关机情况下也能响起, ▶ 始终提示。当提示响起时, ▶ 是可以阅 读该任务,或拨打电话任务中的电话号码。 } 否可以关闭提示。在任务中设置的提示 选项会影响在日历中设置的提示选项。

### 交换任务

您可以使用可用的传送方式之一发送和接收任 务。也可以将任务与计算机[同步](#page-66-0), → 67 同步。

### <span id="page-75-0"></span>发送任务

- 1 在某天的任务清单中,选择要发送的项目, ▶ 更多 ▶ 发送。
- 2 选择一种传送方式。

### <span id="page-76-0"></span>便笺

如果需要记住某些事情,可将其记录在手机中。

#### 添加便笺

▶ 管理器 ▶ 便等 ▶ 添加便等 ▶ 添加输入便等 } 保存。

### 处理便笺

- 1 ▶ 管理器 ▶ 便笺, 即可显示便笺的清单。
- 2 选择要处理的便笺。▶更多可编辑便笺、 在待机状态下显示 (或隐藏)便笺、发送 或删除便笺。

### 交换便笺

您可以使用可用的传送方式之一发送和接 收便笺。用户还可以将便笺与计算机同步, % *67* [同步](#page-66-0)。

#### <span id="page-76-1"></span>发送注释

▶ 管理器 ▶ 便笺, 洗择要发送的便笺, ▶ 更多 ▶ 发送, 然后洗择传输方式。

### <span id="page-76-3"></span>模式

您的手机有适用于特定环境的预定义的模式。 可将手机的所有模式设定重设为购机时的状态。

### 选择模式

- ▶ 手机设定 ▶ 常规标签 ▶ 个人化模式
- ▶ 洗搔模式。

### 更改模式设定

- ▶ 手机设定 ▶ 常规标签 ▶ 个人化模式
- ▶ 编辑模式洗择要更改的设置。

### 重命名模式

▶ 手机设定 ▶ 常规标签 ▶ 个人化模式 ▶ 编辑模式 ▶ 模式名称。无法重命名通常 模式。

### <span id="page-76-2"></span>秒表

手机的秒表可以保存几个时段。当用户接听来 电时,秒表会开始计时。

更多功能

#### 使用秒表

1 ▶ 管理器 ▶ 秒表 ▶ 开始。 2 如果需要时段时间, ▶ 停止 或 ▶ 新时段。 3 要重设秒表, ▶ 重设。

### <span id="page-77-0"></span>倒数计时器

#### 设定计时器

▶ 管理器 ▶ 倒数计时器,输入要计时器在多少 小时、分钟和秒后关闭。当信号响起时,按任 意键可将其关闭。

### <span id="page-77-3"></span>亮度

可以调整屏幕的亮度。

### 设定亮度

<span id="page-77-2"></span>▶ 手机设定 ▶ 屏幕显示标签 ▶ 亮度。

## 3 开机画面

打开手机时会出现开机画面。用户也可以设定 自己的开机画面。

### 选择开机画面

▶ 手机设定 ▶ 屏墓显示标签 ▶ 开机画面, 洗择 开机画面选项。

### <span id="page-77-1"></span>计算器

计算器可进行加、减、乘、除运算。

### 使用计算器

- } 管理器 } 计算器。
- ï 按 或 选择 **˜ x + . % =**
- 按 (c)删除数字。
- 按 Ka/Am 输入小数点。

请注意,此计算器的精确度有限。

### Java™ 应用程序

您可以在手机中运行 Java™ 应用程序。可从 互联网下载游戏和其它 Java 应用程序到您的 手机。

### Java 应用程序安全

Java 应用程序自动作为"受信任"或"不信 任"安装。受信任的应用程序不需询问权限就 可以执行某些操作,例如,连接到网络、发送 信息或使用相机。而不受信任的应用程序要执 行此类操作则必须事先得到您的确认。您可以 给 Java 应用程序设定不同的权限级别。

### 设定 **Java™** 应用程序的权限

- 1 ▶ 文件管理器 ▶ 应用程序或 ▶ 游戏。
- 2 选择一个应用程序或游戏 ▶ 更多 ▶ 权限。
- 3 ▶ 互联网访问权限、信息功能或 多媒体录制权限。
- 4 ▶ 否、每次询问或询问一次设定应用程序 的权限等级。

### Java 应用程序屏幕大小

某些 Java 应用程序是为特定屏幕大小设计的。 某些情况下,应用程序可能无法启动,因为手 机无法将应用程序适应于屏幕。联系应用程序 提供商以查明该应用程序是为哪种屏幕大小设 计的,并更改手机中应用程序的屏幕设置。

### 设定 *Java* 应用程序的屏幕大小

- ▶ 文件管理器 ▶ 应用程序 或 ▶ 游戏。
- 2 洗择一个应用程序或游戏 ▶ 更多 } 屏幕大小。
- 3 选择其中一个列出的选项。如果您选择了 用户定义,则可以编辑宽度 **:** 和高度:值。

### <span id="page-78-1"></span><span id="page-78-0"></span>SIM 卡锁

SIM 卡锁可防止对用户的预定服务而不是手机 本身的未经授权的使用。如果用户更换了 SIM 卡,手机仍可使用新的 SIM 卡。

用户购卡时,大多数 SIM 卡已锁定。如果启 动了 SIM 卡锁,用户每次开机时都必须输入 PIN 码 (个人识别码)。

<span id="page-79-3"></span>如果连续三次输错 PIN 码, SIM 卡会被锁 定。信息 **PIN** 码被锁定会指示这一情况。此 时, 需要输入 PUK 码 (个人解锁密码) 解锁。 PIN 码和 PUK 码均由网络运营商提供。您可以 编辑您的 PIN 码,也可以选择一个新的四至八 位的 PIN 码。

**众** 在编辑 PIN 码时, 如果看到信息 密码错误!, 则说明 输入的新 *PIN* 码不正确。如果出现信息 **PIN** 码错误, 后面跟有**输入旧 PIN 码:**, 则表明用户输入的旧 PIN<br>码不正确。

#### 解锁 *SIM* 卡

- 1 当显示 **PIN** 码被锁定时,输入 PUK 码, } 确定。
- 2 输入新的四到八位 PIN 码 ▶ 确定。
- 3 重新输入新的 PIN 码进行确认 ▶ 确定。

### <span id="page-79-4"></span>编辑 *PIN* 码

- 1 ▶ 手机设定 ▶ 常规标签 ▶ 保密锁 **▶ SIM 卡锁 ▶ 更改 PIN 码。**
- 2 输入 PIN 码 ▶ 确定。
- 3 输入新的四到八位 PIN 码 ▶ 确定。
- 4 重新输入新的 PIN 码进行确认 ▶ 确定。

#### <span id="page-79-1"></span>开启或关闭 *SIM* 卡锁

1 ▶ 手机设定 ▶ 常规标签 ▶ 保密锁 } **SIM** 卡锁 } 保密功能并选择打开或关闭。  $2 \quad \text{m} \wedge \text{PIN} \boxtimes \bullet \text{ \&} \widehat{\mathbb{F}}$ 。

### <span id="page-79-2"></span><span id="page-79-0"></span>键盘锁

可锁住键盘, 以防止音外拨号。

码不正确。 <sup>即</sup>使键盘被锁住,仍可拨打国际紧急号码 *112*。

#### 自动键盘锁

在待机状态下,自动键盘锁是指,在用户最 后一次按下按键后, 过一小会儿键盘将被自 动锁定。

### 设定自动键盘锁

- ▶ 手机设定 ▶ 常规标签 ▶ 保密锁
- } 自动键盘锁。

### 手动锁定键盘

在待机状态下,按 (\*2) →锁定按键。

用户仍然可以接听来电,键盘在通话结束后将 再次锁定。键盘将保持锁定状态,直至用户手 动将其解锁。

要解锁键盘, 按 (\*a/k=)▶解锁。

### <span id="page-80-3"></span><span id="page-80-0"></span>电话锁

电话锁可防止在手机被盗或更换 SIM 卡后对 手机的未经授权的使用。用户可以将电话锁 密码 (0000) 更改为任一组四至八位数字的个 人密码。

### 自动电话锁

如果电话锁设为自动,则仅当手机内插入不同 的 SIM 卡时,才需要输入电话锁密码。

当地索尼爱立信零售商。

### <span id="page-80-2"></span>设定电话锁

- 1 ▶ 手机设定 ▶ 常规标签 ▶ 保密锁 ▶ 电话锁 ▶ 保密功能, 然后洗择一种替换洗项。
- 2 输入电话锁密码 ▶ 确定。

### 将手机解锁

如果电话锁处于启动状态,请输入密码 } 确定。

### 编辑电话锁密码

▶ 手机设定 ▶ 常规标签 ▶ 保密锁 ▶ 电话锁 } 更改密码。

### <span id="page-80-1"></span>代码备忘录

用户可将各种安全密码 (如信用卡的密码)存 入手机的代码备忘录,而不必去记忆这些密 台 多必要记住新密码。如果忘记密码, 必须将手机交付 ——码。只需记住打开代码备忘录的密码即可。

#### <span id="page-81-0"></span>校验码和安全

为确认用户已正确输入了代码备忘录的密码, 并防止有人未经授权访问用户代码,必须输入 校验码。

输入密码打开代码备忘录后,校验码会显示 很短的时间。如果输入的密码正确,则屏幕显 示正确代码。如果输入密码有误,则显示的校 验码和代码也不正确。

#### 第一次打开代码备忘录

- 1 ▶ 管理器 ▶ 代码备忘录。手机会显示带有 指示的信息 } 继续。
- 2 输入四位数密码打开代码备忘录 > 继续。
- 3 重新输入新密码进行确认。
- 4 输入校验码 (最多15个字符) ▶ 完成。校 验码可以由字母和数字组成。

#### 添加新代码

- 1 ▶ 管理器 ▶ 代码备忘录, 然后输入密码 ▶ 添加新代码 ▶ 添加。
- 2 输入一个与此代码关联的名称, > 继续。
- 3 输入代码 ▶ 完成。

### 更改密码

- 1 按上面所述打开代码备忘录 ▶ 更多 } 更改密码。
- 2 输入新密码 » 继续。
- 3 重新输入新密码 > 继续。
- 4 输入校验码 > 完成。

#### 忘记密码怎么办?

如果忘记了密码,则必须重设代码备忘录。

#### 重设代码备忘录

- 1 ▶ 管理器 ▶ 代码备忘录, 然后输入密码 } 更多 } 重设。
- 2 出现重**设代码备忘录?**后▶是。代码备忘 录会重设,并清除全部条目。下一次输入 代码备忘录时,用户必须从第一次打开代 码备忘录开始。

### 疑难解答

为何手机不按所需方式工作?

本章列出了用户在使用手机的过程中可能遇到 的一些问题。有些问题需要向网络运营商咨 询,但多数问题用户自己很容易解决。

但是,如果用户需要将手机交付维修,请注 意,手机中保存的信息和内容可能会丢失。建 议用户在将手机交付维修之前保存此类信息的 副本。

有关更多支持,请登录 *[www.SonyEricsson.com/cn](http://www.SonyEricsson.com/cn)*。

#### 记忆库容量出现问题或手机工作缓慢

可能原因:手机记忆库已满或记忆库内容未正 确组织。

解决方案: 每天重新启动手机以释放记忆库, 增加手机的容量。

也可以进行重新设定。进行此操作时, 用户的一些个人数据和设置将会丢失。 **■ 85 重[新设定](#page-84-0)。** 

### 手机充电时无电池图标出现

可能原因:电池没电或很长时间未使用。

解决方案:可能需要充电 30 分钟,屏幕上才会 出现电池图标。

#### <sup>一</sup>些菜单选项呈灰色

可能原因:灰色文本表示某项功能暂时不可 用。有一项服务未启动或用户预定不支持该项 功能。

解决方案:联系网络运营商。

可能原因: 因不可发送有版权保护的主题、图 片和声音,发送菜单有时无法使用。

#### <span id="page-82-0"></span>菜单语言无法理解

可能原因:手机中的语言设定不正确。 解决方案:更改语言, % *12* [手机语](#page-11-0)言。

### 无法打开手机

可能原因: 电池没电了。

解决方案:将电池重新充电, % *5* [电池充电](#page-4-0)。

解决方案:确保充电器连接正确。连接上充电 器之后,打开手机。如果手机启动了,断开充 电器,重新启动手机。

#### 无法对手机充电或电池容量很低

可能原因:充电器与手机的连接不合适。 解决方案:确保连接时充电器连接器放入了合 适的位置。充电过程中,电池图标不断闪烁; 电池充满后,闪烁停止, % *5* [电池充电](#page-4-0)。

可能原因: 电池接触不良。

解决方案: 拿出电池, 清洗连接器。可以使用 浸有酒精的柔软的刷子、布或棉签清洗。确保 在将电池放回手机时,电池已完全干了。检查 手机中的电池连接器是否损坏。

可能原因:电池已完全损坏,需要换一块。 解决方案:试一试相同手机型号的其它电池和 充电器,或咨询零售商,让他们验证电池和充 电器是否工作正常。

#### 手机自动关机

可能原因: 意外按下了 1 按钮。

- 解决方案: 打开自动锁键盘键或手动锁定键
- 盘,  **[80](#page-79-0)** 键盘锁。
- 可能原因: 电池接触不良。

解决方案:确保电池正确插入,

**■ 5 插入 SIM [卡和电池](#page-4-1)。** 

#### 无法使用手机上的 *SMS/* 短信

可能原因: 缺少设定或设定不正确。 解决方案:联系网络运营商, 查找正确的 SMS 服务中心设定, % *38* 短信 *[\(SMS\)](#page-37-0)*。

#### 无法使用手机上的 *MMS/* 彩信

可能原因:用户预定中没有包含数据功能。

解决方案:请联系网络运营商。

可能原因:缺少设定或设定不正确。

解决方案:登录 *[www.SonyEricsson.com/cn](http://www.SonyEricsson.com/cn)*,选 择手机型号,然后选择 "手机设定 - 彩信", 按照提示操作。% *63* [设置](#page-62-0)。

### 无法使用互联网 */WAP*

可能原因:用户预定中没有包含数据功能。

解决方案: 请联系网络运营商。

可能原因: 缺少互联网设定不 正确。

解决方案:登录 *[www.SonyEricsson.com/cn](http://www.SonyEricsson.com/cn)*,选 择手机型号,然后选择 "手机设定 - WAP", 按照提示操作。% *63* [设置](#page-62-0)。

### 其他用户无法通过 *Bluetooth* (蓝牙)检测 到该手机

可能原因:用户没有打开蓝牙。

解决方案:确保蓝牙已打开并且该手机对其他 用户可见。● 70 使用 Bluetooth [\(蓝牙\)时](#page-69-0)隐 藏或显[示本机](#page-69-0)。

### 使用手机附带的 *USB* 连接线时,在手机和计 算机之间进行同步和传输数据时出现问题

可能原因:在计算机上,没有正确检测和安装 连接线。

手机附带的软件没有正确安装在计算机上。

解决方案 :登录 *[www.SonyEricsson.com/cn](http://www.SonyEricsson.com/cn)*,选 择手机型号,然后选择 "产品信息 - 开始使 用"。指南"同步手机和计算机"包含安装说明 和一个可以帮助您解决问题的疑难解答指南。

### <span id="page-84-1"></span><span id="page-84-0"></span>重新设定

用户对设置所做的更改和对内容所做的添加或 编辑将会被删除。

- · 如果洗择了重设设定,手机中的某些设定将 会丢失。
- 若要删除所有联系人、信息和其它个人数 据 (如游戏和音乐以及某些设定),请选择 全部重设。

### 重设手机

- 1 ▶ 手机设定 ▶ 常规标签 ▶ 重新设定。
- 2 ▶重设设定 或 ▶ 全部重设。
- 3 ▶ 是以继续。
- 4 输入手机锁密码 (*0000* 或用户更改的 新密码) } 确定。
- 论: 如果选择 **全部重设**,手机附带的某些图片、音乐和 模板将会被删除。

### 错误消息

### 插入 **SIM** 卡

可能原因:手机内无 SIM 卡或插入不正确。

解决方案:插入 SIM 卡。

**■ 5 插入 SIM [卡和电池](#page-4-1)。** 

可能原因:SIM 卡连接器需要清洗。

解决方案:拿出 SIM 卡进行清洗。还需要检查 卡是否损坏,此种损坏是否会影响与手机连接 器之间的连接。如果卡的损坏影响了与手机连 接器之间的连接,联系您的网络运营商,获取 新的 SIM 卡。

### 请插入正确的 **SIM** 卡

可能原因:手机已设为只能使用特定的  $SIM \pm$ .

解决方案:检查您的手机正在使用的运营商 SIM 卡是否正确。

### **PIN** 码错误 */* **PIN2** 码错误

可能原因:用户输入的 PIN 码 或 PIN2 码错误。  $\mathscr{W}$ 决方案: 输入正确的 PIN 码或 PIN2 码 ▶ 是。 **■ [79 SIM](#page-78-0) 卡锁。** 

### **PIN** 码被锁定 */* **PIN2** 码被锁定

可能原因: 用户已连续三次输错 PIN 码或 PIN2 码。

解决方案:要解锁, % *[79 SIM](#page-78-0)* 卡锁。

#### 密码错误!

可能原因:用户两次输入的密码不一致。

解决方案:如果要更改安全密码 (例如用户 PIN 码),必须再次输入新密码以确认它。

### **■ [79 SIM](#page-78-0) 卡锁。**

#### 无网络信号

可能原因:手机未接收到任何无线电信号,或 接收到的信号太弱。

解决方案:联系您的网络运营商,确保网络覆 盖了您所在的区域。如果覆盖了,尝试进行新 的搜索。

可能原因:SIM 卡工作不正常。

解决方案: 将您的 SIM 卡插入另一部手机。如 果您仍然获得相同或类似的信息,请联系您的 网络运营商。

可能原因: 手机工作不正常。

解决方案:将您的 SIM 卡插入另一部手机。如果 在另一部手机上工作正常,则很可能是手机引发 的问题。请联系最近的索尼爱立信服务地点。

### 仅限紧急呼叫

可能原因:用户在某网络服务区内,但用户未 获许使用该网络。但某些网络运营商允许在紧 急情况下拨叫国际紧急号码 112。

解决方案:用户必须移动到可收到较强信号的 地方。联系您的网络运营商,确保您的预定正 确。 <sup>23</sup> [紧急](#page-22-0)电话。

### 手机已锁

可能原因: 手机被锁定。

解决方案:要解锁手机, % *81* [电话锁](#page-80-0)。

### 手机锁密码:

可能原因:需要电话锁密码。 解决方案:输入电话锁密码。手机自带默认电 话锁密码为 0000。可将其改为任意四到八位数 字的密码。 <sup>■ 81 [电话锁](#page-80-0)。</sup>

### **PUK** 码已锁定

可能原因:用户已连续 10 次输错个人解锁密码 (PUK 码 )。

解决方案:联系网络运营商。

### 正在充电,非认证电池。

可能原因:用户所使用的电池不是索尼爱立信 认可的电池。

解决方案:% *90* [电池使用和保](#page-89-0)养。

# 其它信息

*Sony Ericsson Consumer Web site(* 索尼爱立信用 户网站 *)*、安全及有效使用指南、有限保修、 *Declaration of Conformity*。

### Sony Ericsson Consumer Web site ( 索尼爱立信用户网站 )

在 *[www.SonyEricsson.com/cn](http://www.SonyEricsson.com/cn)* 站点上有一个支持 部分,用户只需在其中单击几下鼠标就可以获 得帮助和提示。用户可在这里找到最新的软件 更新以及有关如何更高效地使用手机的提示。

## 安全及有效使用指南

使用手机前请先阅读此信息。

### 建议

<span id="page-87-0"></span>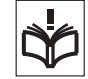

• 在将产品放在耳边之前,请务必检查音 量设定。过高的铃声会损伤听力

- 应注意产品的保养,将其放置在清洁无尘处。
- 切勿将产品置于液体或暴露在湿度较高的环境中。
- 切勿将产品暴露在温度极高或极低的环 境中。
- 切勿将产品置于点燃的香烟或明火 附近。
- 切勿跌落、抛掷或弯折产品。
- 切勿给产品涂色。
- 未经许可,切勿在医疗设备附近或在医院使用本 产品。

切勿在禁止使用手机的地方使用本产品。例如,在 飞机内或周围,或贴有 " 请关闭双向无线电设备 " 的 地方使用本产品。

切勿在具有潜在爆炸危险的环境中使用 本产品。例如:加油站、油库、化工厂等 易燃易爆场所。

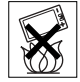

切勿将手机放置在汽车的保险气囊上 方,或在气囊上方安装无线设备。

• 切勿尝试拆卸手机。只有索尼爱立信的 授权人员才能进行维修。

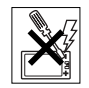

### 天线

只能使用由索尼爱立信专门为本产品设计

的天线。使用未经授权的或改造过的天线将会对您的 手机造成损坏,并可能违反有关规定,导致性能下降 以及 SAR 级别超出推荐的限制 ( 请参阅下文 )。

### 有效使用

像使用其它电话一样使用此产品。使用过程中,请勿 遮住手机上部,因为这样会影响通话质量,并且可能 导致手机的实际使用功率大于所需的功率,从而缩短 通话和待机时间。

### 射频 (RF) 幅射和 SAR

您的手机为低功率射频发射器及接收器。打开手机 时,它发出低能级的射频能量 ( 也称作无线电波或无 线电频率域 )。

各国 / 地区政府已采用了国际综合安全准则,此准则 是由一些科研机构,如 ICNIRP ( 国际非电离辐射保护 委员会)和 IEEE (国际电气和电子工程师协会)通 过定期及全面的科学研究评估而制定的。这些准则规 定了对于普通人群所允许的无线电波辐射级别。级别 包括用于确保所有人 ( 无论年龄和健康状况 ) 安全的 安全限度,并且解释测量过程中的各种变化。

射频辐射准则采用称为特定吸附率 (SAR) 的一种度量 单位。特定吸附率 (SAR) 是一种度量单位,用来测量 使用手机时人体吸收的射频能量。该 SAR 值是在实 验室条件下按已鉴定的最高能量级别确定的,手机实 际使用时的 SAR 级要远低于此值。

这是因为手机被设计成使用所需的最低功率来与网络 相连。

对 SAR 的测试过程采用标准方法,即在手机使用的 所有频段内,以其已鉴定的最高能量级别发射无线电 波。低于射频辐射准则要求的 SAR 发生变化,并不 意味着安全方面也有所变化。虽然不同的手机可能有 不同的 SAR 级别,但是索尼爱立信所有型号的手机 均符合射频辐射准则的要求。

有关此型号手机 SAR 信息的独立印刷品随附在此手 机的包装盒中。此信息及射频辐射及 SAR 的详情还 可在 *[www.SonyEricsson.com/cn](http://www.SonyEricsson.com/cn)* 查找到。

### 驾驶中

请确认所在国家 / 地区的当地法律或法规是否允许驾 驶中使用手机或要求驾驶员使用免提装置。我们建议 仅使用用户手机专用的索尼爱立信免提装置。请注 意:由于手机可能对电子设备造成干扰,因此某些汽 车制造商禁止在其生产的汽车内使用手机,除非安装 了支持该手机的带有外部天线的免提装置。

驾驶时应始终全神贯注,如果驾驶条款要求,则拨打 或接听来电时应离开车道并停车。

### 个人医疗装置

会造成危险。

手机可能会影响心脏起搏器或其它植入装置的正常工 作。请避免将手机放置在起搏器上方,例如:不要将 其放入您胸前的口袋中。使用手机时,应将手机放在 与起搏器相对的耳部。如果手机与起搏器之间的最小 距离保持为 15cm(6 英寸), 则受到的干扰非常有限。 如果您有理由怀疑发生了干扰,请立即关闭手机。要 了解详情,请与您的心脏病专家联系。

对于其它医疗装置,请与其制造商咨询详情。

#### 儿童 切勿让儿童玩弄手机或其配件。儿童可能 会造成对自己或他人的损伤,并可能会不 小心损坏手机或配件。手机或其配件里的 一些小部件可能会被拆卸,因此若被吞咽

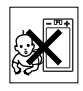

其它信息

### 废旧电子产品的处理

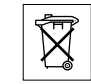

产品或包装上的该符号表示该产品不能作 为生活垃圾处理。正确的做法是,将产品 送至相应的电子设备回收点循环利用。正

确处理产品可防止对环境和人身健康的危害。如果处 理产品的方法不正确,自然环境和人体都可能受到严 重影响。循环利用有助于节约自然资源。有关当地是 否可以回收产品的详细信息,请联系当地城市办事处 或生活垃圾处理机构。

#### 电源供应

将交流电源适配器连接到与产品标志相同的指定电源 中。确保电线位置的正确,不会受到损坏或压力。为 避免触电,清洁前一定要断开所有部件的电源。交流 电源适配器禁止在室外或潮湿环境中使用。切勿改动 电线和插头。如果插头与电源插座不配套,应请持有 资格证的电工安装合适的电源插座。

#### 紧急呼叫

由于手机使用射频信号工作,因此无法保证在任何条 件下均能接通。因此,您切勿仅依赖手机作为首要通 信方式 (如急救)。

紧急呼叫功能也许并不适用于所有的蜂窝式陆地通讯 网络,或者在使用某些网络服务和 / 或使用某些手机 功能时,无法使用紧急呼叫功能。请咨询当地的网络 服务提供商获得帮助。

#### <span id="page-89-1"></span><span id="page-89-0"></span>电池使用和保养

手机在第一次使用前,建议您应对电池进行完全充 电。电池充电只能在 +5°C (+41°F) 和 +45°C (+113°F) 之间的温度下进行。

新电池或长期放置不用的电池可能在最初几次使用时 容量有一定的下降。

通话和待机时间由使用手机时的实际网络情况和使用 条件决定。如果在基站附近使用手机,则需要的功率 较小,因此通话和待机时间会延长。正常条件下,此 电池的待机时间为 375-400 小时。

电池是消耗品,使用寿命是有限的。在使用一段时间 后,电池的容量会逐渐降低。当通话时间和待机时间 明显减少时,应购买新电池!索尼爱立信强烈建议您 只使用索尼爱立信品牌的原装电池和充电器!

- 警告!不要使手机接触明火,否则可能会引起爆炸。
- 本产品只能使用索尼爱立信品牌的原装电池和充电 器。其他充电器可能无法充分充电或可能产生过多热 量。使用其它电池和充电器具有一定的危险。因使用其 它电池和充电器所造成的产品失效不在保修范围之内。
- ï 不要使电池接触液体。
- 切勿将电池的金属部位接触其它金属物体。否则会 造成短路,损坏电池。
- 不要尝试拆卸或改造电池。
- 切勿将电池暴露在温度极高或极低的环 境中,环境温度不要超过 +60°C (+140°F)。要达到最大电池容量,应在室 温下使用电池。

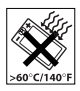

• 取下电池前请先关闭手机。

- 将电池放置在儿童接触不到的地方。
- 仅可按设计用途使用电池。

• 不要将电池放进嘴里。如果吞咽下去, 其电解液可能造成人体中毒。

### 电池的处理

电池不能当作普通城市垃圾处理,正确 处理方法请查阅当地有关废旧电池处理 的规定。

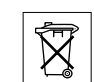

## <span id="page-90-0"></span>有限保修

Sony Ericsson Mobile Communications AB, S-221 88 Lund, Sweden, (Sony Ericsson) 为用户手机 (下 文中统称为 " 产品 ") 以及随手机一同提供的全部索尼 爱立信品牌的原装配件提供本 " 有限保修 "。

如果您的产品需要保修服务,请将它返回到您购机时 的经销商,或与当地的 Sony Ericsson Call Centre (索 尼爱立信客户服务热线)联系 ( 可能需按各国 / 地区费 率收取费用 ),或访问网站 *[www.SonyEricsson.com/cn](http://www.SonyEricsson.com/cn)*  了解详情。

### 保修责任

如果在保修期内,在正常使用和维护条件下,本产品 由于设计、材料或工艺缺陷导致无法工作,产品购买 国家 / 地区的索尼爱立信分公司、授权经销商、授权 维修点或授权服务中心可根据此处规定的条款和条 件,自行决定维修或更换该产品。

若送交的产品不符合以下保修条件,索尼爱立信分公 司、授权服务中心保留为该产品提供付费维修的权利。 请注意,产品维修或更换后,用户的个人资料、设置 和一些下载的信息可能会丢失。

目前,根据有关的法律、其它法规或者技术限制,索 尼爱立信可能不允许进行下载产品的备份拷贝。索尼 爱立信不对丢失的信息承担任何责任或者赔偿任何损 失。在将索尼爱立信产品送交修理或更换前,索尼爱 立信提醒您备份保存在索尼爱立信产品上的个人信息 数据,例如,下载信息,日历或者联系人等。

### 保修条件

- 1 仅在索尼爱立信正式推出该产品的国家 / 地区、要 求维修或更换该产品,且能够出示经销商给购机者 开具的标有购机日期和产品序列号的原始购货发票 及三包凭证 (标明购买日期和产品序列号 \*)的情 况下, 此保修才生效。从经销商处购买本产品后, 如果购货发票和 / 或三包凭证被撤换、涂抹或删 改,索尼爱立信保留拒绝提供保修服务的权利。
- 2 如果索尼爱立信对产品进行了维修或更换,对于维 修或更换过的产品或零配件将在原始担保期的所余 时间内或从修理或更换日期算起的三十 (30)天 内 (以较长期限为准)继续享有保修服务。维修 或更换可由功能相等的修复件完成。维修或更换下 的零配件归索尼爱立信所有。
- 3 根据索尼爱立信产品使用和维护说明,本保修不包 括任何由于正常磨损、人为磨损或误操作 (包括 但不限于未遵照索尼爱立信产品使用说明书与安全 有效使用指南而进行的非正常及非惯例使用)造成 的产品失效。由于事故、改造或调试、不可抗力、 通风不当、受潮或进液而导致的产品失效不在本保 修范围内。电池是消耗品,使用寿命是有限的。在 使用一段时间后,电池的容量会逐渐降低。当通话 时间和待机时间明显减少时,应购买新电池!索尼 爱立信强烈建议您只使用索尼爱立信品牌的原装电 池和充电器!
- 4 由于本产品运行的蜂窝系统由与索尼爱立信无关的 电信公司提供,因此索尼爱立信对该系统的操作、可 用性、覆盖范围、服务或服务范围不承担任何责任。
- 5 由非索尼爱立信授权人员对产品进行的安装、改 装、维修或开启而造成的产品失效,均不在本保修 范围之内。
- 6 由于在本产品上使用非索尼爱立信品牌原装配件或 其它外围设备引起的产品失效,不属于保修范围。
- 7 更改或损坏任何原厂标贴将导致保修失效。
- 8 索尼爱立信只承认此处印刷的有限保修,其它任何 保修,无论是书面还是口头的,一概无效。所有暗 示保修,包括但不局限于为适销性或某一特殊目的 适合性的暗示保修,均以此保修条款为准。索尼爱 立信对于法律不予以承认的任何意外或间接损坏, 包括但不限于收益损失或商业亏损,不负任何法律 责任。

某些国家 / 地区不允许对于意外或间接损失拒绝给予 或给予有限赔付,或者不允许限定暗示保修的期限, 因此上述限制或拒赔也许不适用于您。

本保修不影响适用法律中有关用户的法定权利,以及 用户与销售商签订的购货合同中所包括的用户权利。

\* 在某些国家 / 地区要求提供附加信息, 因此, 在有效 的购买凭证上应明确注明这些信息。

### FCC 声明

该设备符合 FCC 标准中第 15 部分的要 求。操作必须符合以下两个条件:

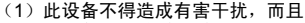

(2)此设备必须接受所受到的干扰,包 括可能导致意外操作的干扰。

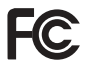

### <span id="page-92-0"></span>Declaration of Conformity

#### We, **Sony Ericsson Mobile Communications AB** of

Nya Vattentornet

S-221 88 Lund, Sweden

declare under our sole responsibility that our product

### **Sony Ericsson type AAB-1022011-BV**

and in combination with our accessories, to which this declaration relates is in conformity with the appropriate standards 3GPP TS 51.010-1, EN 301489-7, EN 300328, EN 301489-17 and EN 60950, following the provisions of, Radio Equipment and Telecommunication Terminal Equipment directive **99/5/EC** with requirements covering EMC directive **89/336/EEC**, and Low Voltage directive **73/23/EEC**。

Lund, February 2005

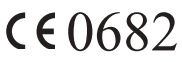

Sirecto Dalme

*Hiroshi Yoshioka, Head of Product Business Unit*

我们符合 R&TTE 指令 (**99/5/EC**) 的要求。

<span id="page-93-0"></span>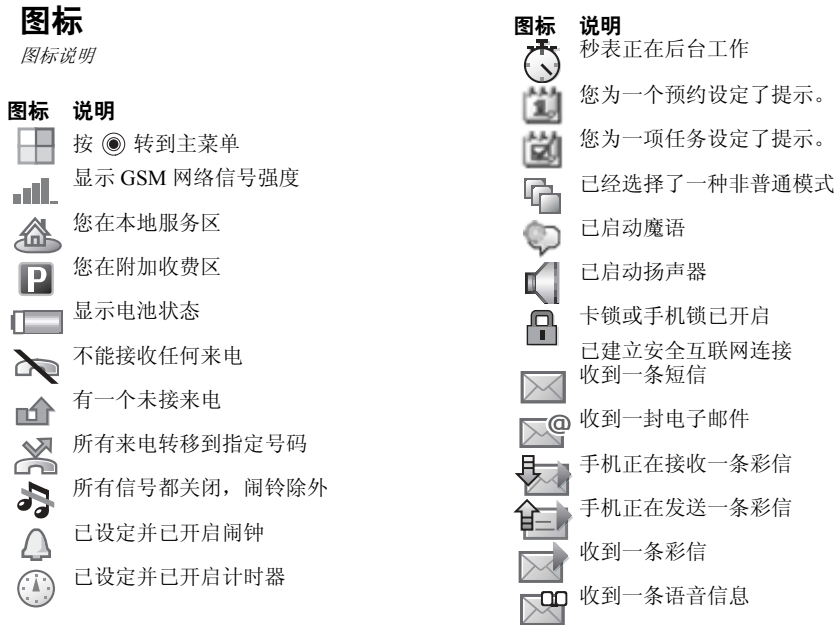

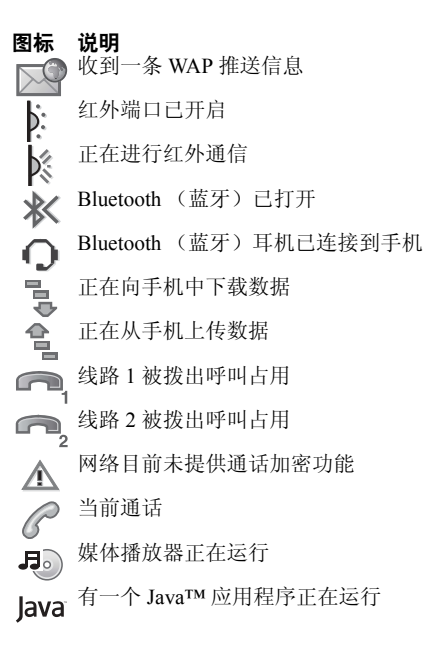

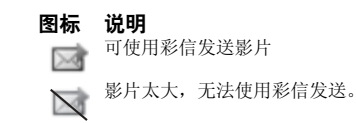

## 索引

### **A**

按键 [8](#page-7-0) 按键和导航 [10](#page-9-0) 按键音 [59](#page-58-0) 按钮 [8](#page-7-0) 安全 SIM 卡锁 [79](#page-78-1) 代码备忘录 [81](#page-80-1) 互联网 [66](#page-65-0)-67 安全及有效使用指南 [88](#page-87-0) 安装向导 [7](#page-6-0)

### **B**

帮助文本 , 在手机中 [11](#page-10-0) 保存 从彩信 [43](#page-42-0) 从短信 [40](#page-39-0) 背景 [51](#page-50-0) 笔画输入法 [15](#page-14-0) 便笺 [77](#page-76-0)

#### 拨叫

从通话清单 [28](#page-27-0) 从通讯录 [25](#page-24-0) 短信中的号码 [39](#page-38-0) 使用语音拨号 [30](#page-29-0) 拨叫方专用铃声 [59](#page-58-1)

### **C**

### **D**

declaration of conformity [93](#page-92-0) 打开 / 关闭 SIM 锁保密功能 [80](#page-79-1) 按键音 [59](#page-58-0) 电话锁 [81](#page-80-2) 红外端口 [71](#page-70-0)

蓝牙 [69](#page-68-0) 铃声,音乐 [58](#page-57-0) 手机 [7](#page-6-0) 待机屏幕 [10](#page-9-0) 代码 PIN 码 [6](#page-5-0) PUK [6](#page-5-1) 代码备忘录 [81](#page-80-1) 导航菜单 [10](#page-9-0) 电池 插入 [5](#page-4-3) 充电 [5](#page-4-2) 使用和保养 [90](#page-89-1) 电话会议 [34](#page-33-0) 电话锁 [81](#page-80-3) 电子邮件 使用 44-[46](#page-45-0) 动画 [50](#page-49-0) 短信 38-[41](#page-40-1) 多键文本输入法 输入 [13](#page-12-0)

### **F**

发送 便笺 [77](#page-76-1) 联系人 [27](#page-26-0) 名片 [38](#page-37-2) 任务 [75,](#page-74-0) [76](#page-75-0) 图片 51-[52](#page-51-0) 音乐和铃声 [60](#page-59-0) 预约 [75,](#page-74-0) [76](#page-75-0) 主题 [62](#page-61-0) 复制 到 / 自 SIM 卡 [28](#page-27-1)

### **G**

个人资料文件 [66](#page-65-1) 更新服务 [73](#page-72-0) 固定拨号 [36](#page-35-0) 国际电话 [23](#page-22-1)

### **H**

号码 本机 [35](#page-34-0) 隐藏 [37](#page-36-0) 红外端口 [71](#page-70-1)-72 呼叫等待 [33](#page-32-0) 互联网 安全 [66](#page-65-2)-67 个人资料文件 [65](#page-64-0) 设定 [63](#page-62-1) 书签 [65](#page-64-1) 话筒,关闭或打开 [21](#page-20-0)

### **J**

Java™ 的设置 [66](#page-65-3) 记事本 [37](#page-36-1) 计时器 [78](#page-77-0) 计算器 [78](#page-77-1) 基站信息 [47](#page-46-0) 键盘锁 [80](#page-79-2) 解锁 PIN 码 [6](#page-5-1)  $SIM \neq 80$  $SIM \neq 80$ 

接听电话 [35](#page-34-1) 静音时打开 [59](#page-58-2)

### **K**

开机画面 [51,](#page-50-0) [78](#page-77-2) 快捷键 [12](#page-11-1) 快捷载入菜单 [18](#page-17-0) 快速拨叫 [29](#page-28-0)

### **L**

来电转移 [32](#page-31-0) 连接器 [8](#page-7-0) 联系人 [24](#page-23-0) 检查记忆库 [27](#page-26-1) 添加手机通讯录 [24](#page-23-1) 同步 [67](#page-66-2) 组群 [38](#page-37-3) 亮度 屏幕 [78](#page-77-3) 两条语音线路 [35](#page-34-2) 铃声 58-[59](#page-58-0) 流式媒体 [56](#page-55-1)

索引

录音 声音 [61](#page-60-0) 视频剪辑 [48](#page-47-0) 通话 [61](#page-60-0) 录音器 [61](#page-60-0) 录制 语音命令 [30](#page-29-1)-32

### **M**

Memory Stick Duo 微缩记忆棒 [6](#page-5-2) Memory Stick Duo™ 微缩记忆棒 [20](#page-19-0), [72](#page-71-1) 格式 [20](#page-19-1)

MMS 请参见 彩信 [41,](#page-40-0) [43](#page-42-2) MusicDJ™ 音乐主持人 [59](#page-58-3) 漫游 [21](#page-20-1) 媒体播放器 [53](#page-52-0)-56 密码 代码备忘录 [82](#page-81-0) 蓝牙 [69](#page-68-1) 密码, 互联网 [66](#page-65-4) 免提装置 [70](#page-69-1) 秒表 [77](#page-76-2)

名片 [38](#page-37-4) 模板 用于彩信 [43](#page-42-3) 用于短信 [40](#page-39-2) 模式 [77](#page-76-3) 魔语 [31](#page-30-0)

### **N**

闹钟 [73](#page-72-1)

### **P**

PhotoDJ™ 照片 DJ [51](#page-50-2) PIN 码 更改 [80](#page-79-4) 输入 [7](#page-6-1) PlayNow<sup>TM</sup> [57](#page-56-0) **PUK [80](#page-79-3)** 拼音输入法 [17](#page-16-0) 屏幕 [78](#page-77-3) 亮度 [78](#page-77-3) 屏幕保护 [51](#page-50-0)

### **R**

任务 [76](#page-75-1) 认证, 互联网安全 [66](#page-65-5) 日历 74-[75](#page-74-0) 日期,设定 [73](#page-72-2)

### **S**

SIM 号码 [26](#page-25-0) SIM 卡 插入 [5](#page-4-3) 复制到 / 复制自 [28](#page-27-1) 解锁 [80](#page-79-3) 锁 [79](#page-78-1) SIM 卡通讯录 [24](#page-23-2) SMS 请参见 短信 [38](#page-37-1) SOS 查看 紧急号码 [23](#page-22-2) 声音 传送 [70](#page-69-2) 转移 [71](#page-70-2) 时间,设定 [73](#page-72-2) 视频记录器 47-[50](#page-49-1) 视频剪辑 [53](#page-52-0) 手机概述 [8](#page-7-0)

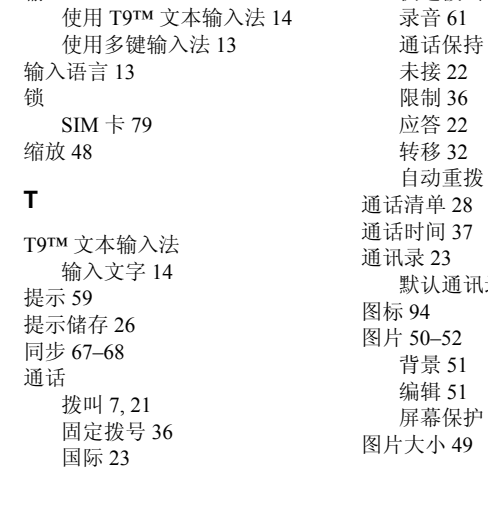

手机语言 [12,](#page-11-2) [83](#page-82-0) 受限拨号 [36](#page-35-1) 书签

互联网 [65](#page-64-1) 书签, 互联网 [64](#page-63-0)

输入

记录便笺 [37](#page-36-1) 接听 [7](#page-6-2), [22](#page-21-1), [35](#page-34-1) 接听两个电话 [33](#page-32-1) 紧急 [23](#page-22-2) 拒绝 [22](#page-21-2) 快速拨叫 [29](#page-28-0) 通话保持 [33](#page-32-2) [22](#page-21-0) 录 [23](#page-22-4) [51](#page-50-0)

### **U**

USB 线缆 [72](#page-71-1)

### **V**

VideoDJ™ 视频 DJ [60](#page-59-1)

### **W**

WAP 请参见互联网 [63](#page-62-1) 网络, 选择 [21](#page-20-1) 未接来电 [22](#page-21-3) 文件管理器 [19](#page-18-0) 文字 输入 [13](#page-12-2)-14

### **X**

向导 安装 [7](#page-6-0) 相机 47-[50](#page-49-2) 小区信息 [47](#page-46-2) 信息 电子邮件 [44](#page-43-0) 基站信息 [47](#page-46-0) 索引

图片 [41](#page-40-0), [43](#page-42-2) 文本 [38](#page-37-1) 小区信息 [47](#page-46-2) 语音 [43](#page-42-2) 信息提示音 [59](#page-58-0)

### **Y**

扬声器音量 [21](#page-20-3) 夜间模式 [49](#page-48-1) 隐藏号码 [37](#page-36-0) 音乐 [58](#page-57-1)-59 音乐按钮 [54](#page-53-0) 音乐,播放 [53](#page-52-1) 音量 更改 [21](#page-20-3) 设定铃声 [58](#page-57-2) 振动提示 [59](#page-58-2) 应答 使用语音控制 [31](#page-30-1) 通话 [22](#page-21-1) 应答服务 [29](#page-28-1) 游戏 [63](#page-62-2) 有限保修 [91](#page-90-0)

语言 更改 [12](#page-11-3) 在手机中 [12](#page-11-2) 语音拨号 30-[31](#page-30-2) 语音控制 29-[32](#page-31-2) 语音信息 [43](#page-42-2) 语音信箱 [29](#page-28-1) 语音应答 [31](#page-30-3) 预约 [74](#page-73-1) 远程控制 [71](#page-70-3)

### **Z**

帐户设定,电子邮件 [44](#page-43-1) 振动提示 [59](#page-58-2) 智能拼音 [18](#page-17-1) 中文输入法 [15](#page-14-1) 主菜单 [10](#page-9-0) 主题 [62](#page-61-1) 传送声音 [70](#page-69-2) 转移声音 [71](#page-70-2) 状态栏 [10](#page-9-0) 自动重拨 [22](#page-21-0) 自拍 [49](#page-48-2)

### 组群 [38](#page-37-3) 组装,手机 [5](#page-4-4)